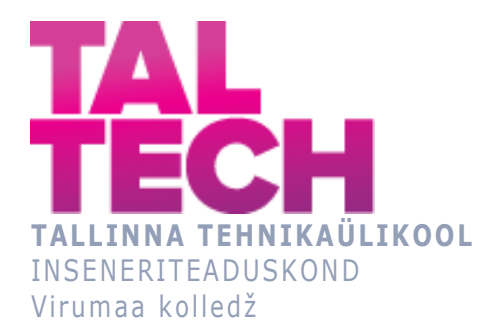

# **Pumbajaama juhtimine veebiserveri kaudu**

**Pump station control via web server**

TELEMAATIKA JA ARUKATE SÜSTEEMIDE ÕPPEKAVA LÕPUTÖÖ

Üliõpilane: Jaroslav Savelitšev Üliõpilakood: 183604EDTR Juhendaja: Sergei Panomar, lektor

# <span id="page-1-0"></span>**AUTORIDEKLARATSIOON**

Olen koostanud lõputöö iseseisvalt. Lõputöö alusel ei ole varem kutse- või teaduskraadi või inseneridiplomit taotletud. Kõik töö koostamisel kasutatud teiste autorite tööd, olulised seisukohad, kirjandusallikatest ja mujalt pärinevad andmed on viidatud.

"27" Detsember 2021.

Autor: Jaroslav Savelitšev /allkiri/

Töö vastab bakalaureusetöö/magistritööle esitatud nõuetele

"27" Detsember 2021.

Juhendaja: Sergei Ponomar /allkiri/

Kaitsmisele lubatud

"21" Detsember 2021.

Kaitsmiskomisjoni esimees Mare Roosileht /nimi ja allkiri/

# <span id="page-2-0"></span>**LÕPUTÖÖ LIHTLITSENTS**

### **Lihtlitsents lõputöö reprodutseerimiseks ja lõputöö üldsusele kättesaadavaks tegemiseks<sup>1</sup>**

Mina, Jaroslav Savelitšev

1. Annan Tallinna Tehnikaülikoolile tasuta loa (lihtlitsentsi) enda loodud teose pumbajaama juhtimine web-serveri kaudu

mille juhendaja on Sergei Ponomar, 1.1 reprodutseerimiseks lõputöö säilitamise ja elektroonse avaldamise eesmärgil, sh Tallinna Tehnikaülikooli raamatukogu digikogusse lisamise eesmärgil kuni autoriõiguse kehtivuse tähtaja lõppemiseni;

1.2 üldsusele kättesaadavaks tegemiseks Tallinna Tehnikaülikooli veebikeskkonna kaudu, sealhulgas Tallinna Tehnikaülikooli raamatukogu digikogu kaudu kuni autoriõiguse kehtivuse tähtaja lõppemiseni.

2. Olen teadlik, et käesoleva lihtlitsentsi punktis 1 nimetatud õigused jäävad alles ka autorile.

3. Kinnitan, et lihtlitsentsi andmisega ei rikuta teiste isikute intellektuaalomandi ega isikuandmete kaitse seadusest ning muudest õigusaktidest tulenevaid õigusi. 27 Detsmber 2021

# **SISUKORD**

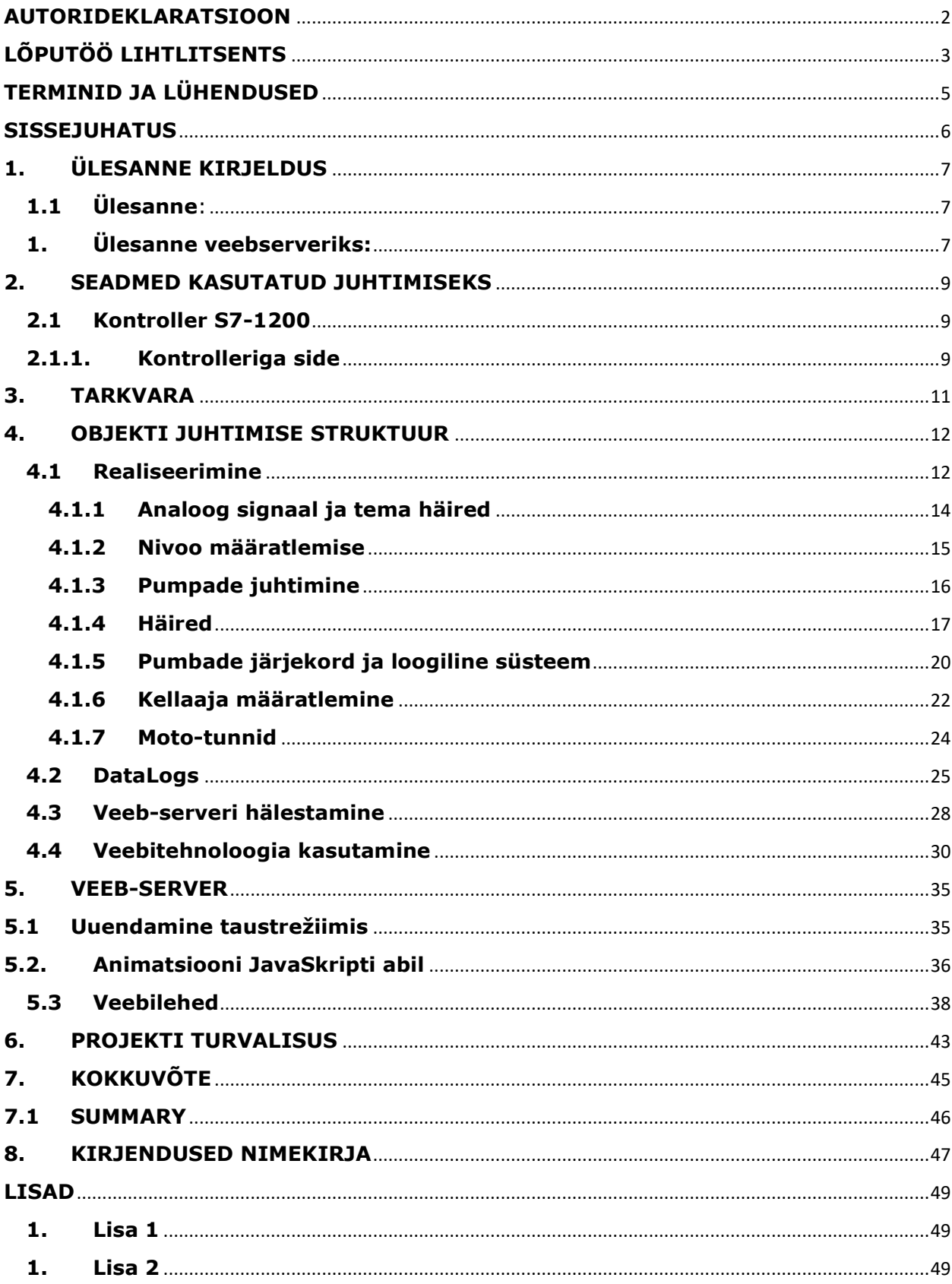

# <span id="page-4-0"></span>**TERMINID JA LÜHENDUSED**

- 1. **URL –** Uniform Resource Locator Standardne kirjeldamine vorm ressursi aardressi Internetis.
- 2. **AWP –** Anwenderprogrammierbare Webseiten veebileht, mis programmeerib kasutaja.
- 3. **HTML –** Hyper Text Markup Language standardne programmerimise keel ülemaailses veebis.
- 4. **CSS –** Cascading Style Sheets see on formaalne keel, kirjeldamiseks dokumendi ülemuseks, kasutatakse ühekoos märgistuskeelega.
- 5. **SCADA –** Supervisory control and data acquisition dispetšeri juhtimine ja andmete kogumine, vajalik arendamiseks või reaalajas toimimise pakkumiseks.
- 6. **HMI –** Human-Machine Interface, see on inimene-masina interfeis arvuti ja operaatori vahel.
- 7. **HTTPS –** see on HTTP protokolli laiendamine krüptimise toetamiseks turvalisuse parandamiseks.
- 8. **WEB –**internetiruum, globaalne võrk, ehitatud protokolli TCP/IP järgi.
- 9. **ETHERNET –** Tehnoloogia andmete ülekandmiseks seadmete kaudu arvutitesse ja tehasevõrkudesse**.**
- 10. **TCP/IP –** see on protokolli kogum, mis määratleb võrkude standarte arvutite vahel.
- 11.**CPU –** keskprotsessor, mis sooritab algoritmite ahelad võimalikult lühikese aja jooksul.

### <span id="page-5-0"></span>**SISSEJUHATUS**

Tänasel päeval veeb tehnoloogia on seotud inimese eluga. Interneti areng ja selle kasutamine on muutunud lihtsaks ja, sellega seoses, sai võimalikuks seadmete juhtimine interneti kaudu.

Tänapäeval suhtlus ja teenus HMI kaudu, mis saab teha kohapeal, on enamlevinud, aga seoses IT-tööstuse arendamisega kaugjuhtimine saab realiseeruda interneti kaudu. Kaugdiagnostika ja kaugtehniliste seadmete häälestamine saavad igapäevaseks tegelikkuseks ja aitavad vähendada kulutusi hoolduseks.

See kõik mängib rolli veebtehnoloogiate kasutamisel ja arendamisel automatiseerimise valdkonnas.

ABC Service firma andis mulle järgmise ülesannet: on vaja realiseerida kontrolleril Siemens S7-1214C DC/DC/DC programmi. Programm sisaldab projekti pumbajaama juhtimiseks. Samuti oli vaja realiseerida visualisatsioon veeb-tehnoloogiate abil.

Ülesandeks oli realiseerida visualisatsioon veeb-serveri tehnoloogia abil. Ülesanne püstituse põhjuseks on ülemaailmne pooljuhtide kriis. Tehnilise protsessi visualiseerimine veebserveri kaudu teeb projekti odavamaks.

Pumbajaama arendamis-juhtimise süsteem veebserveri kaudu.

Et süsteemi arendada, on vaja:

- 1. Programmi koostamine kontrolleril S7-1200 Siemens seeriast;
- 2. Looma veebserver, kirjutada skripte.

# <span id="page-6-0"></span>**1. ÜLESANNE KIRJELDUS**

ABC Service firma anti järgmist korraldust: oli vaja TIA portali arenduskeskkonnas koostada programm SIEMENS S7-1214 DC/DC/DC kontrollerile. Samuti oli vaja koostada ka visualiseerimis-süsteemi selle programmi jaoks, kasutades veeb-serveri tehnoloogiat.

# <span id="page-6-1"></span>**1.1 Ülesanne**:

- 1) On vaja organiseerida kahe pumba töörežiimi kordamööda. Kui vedeliku nivoo saab maksimalseks, siis esimene pump hakkab töötama ja pumpama vett välja. Kui vee nivoo saab minimaalseks, siis esimene pump lülitatakse välja ja põhipumba funktsioon edastatakse teisele pumbale;
- 2) Avarii situatsioon: kui vee nivoo saab avarii väärtuseks, siis peavad mõlemad pumbad hakkama tööle ja pumpama vett, et saavutada nivoo minimaalseks;
- 3) Kui põhipump töötab ja nivoo on maksimaalne ja ei lange, siis on vaja lülitada sisse abipump ja pumpata vett minimaalse nivoo saavutamiseks.

## <span id="page-6-2"></span>**1. Ülesanne veebserveriks:**

Realiseerida kolm töölehti:

- 1) Pealeht väärtuste monitoorimiseks;
- 2) Leht häirede väljalülitamise võimalusega;
- 3) Leht parameetrite muutmise võimalusega.

Pealehel peab olema realiseeritud seadmepilt, põhiparameetrite väljastus, kahe pumba juhtpaneel, mototundide väljastus.

Peavad olema kaks tabelit logiga. Esimene tabel koguaeg salvestab kirjendeid, teine tabel teeb kirjendeid ainult sündmustele. Esimene tabel peab tegema kirjendeid minutilise vaheajaga, ta peab salvestama põhisiltide väärtusi. Teine tabel teeb kirjendeid ainult möödunud häiretele. Andmed saab hoida .csv formaadis, veeb-serveris, reas "DataLogs".

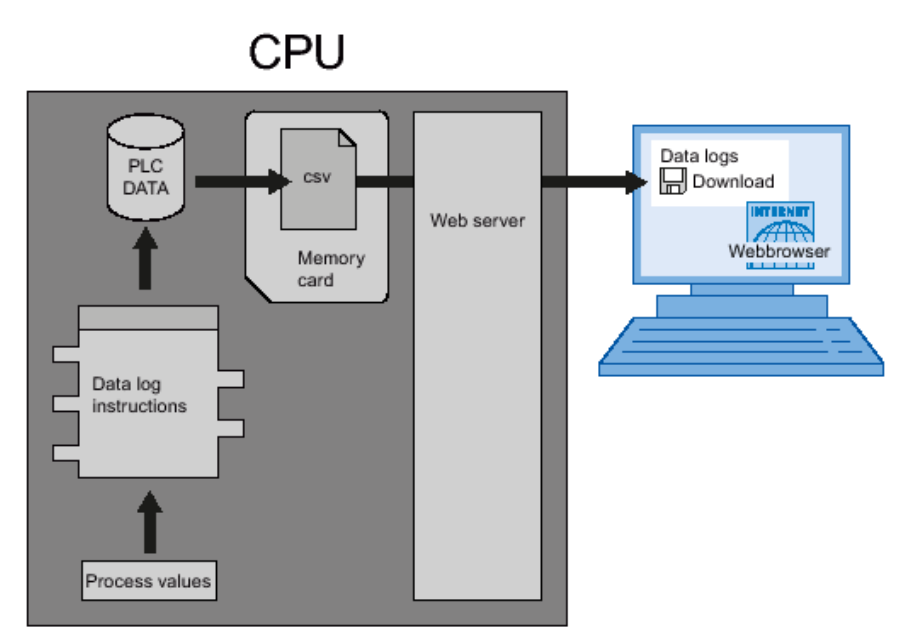

1.2. Joonis 1. DataLogi loomine

### <span id="page-8-0"></span>**2. SEADMED KASUTATUD JUHTIMISEKS**

### <span id="page-8-1"></span>**2.1 Kontroller S7-1200**

Süsteemi juhtimiseks, projektis on kasutatud programmeeritav loogiline kontroller S7-1200 perest. S7-1214C DC/DC/DC kontroller sisaldab: 14 digitaalseid sisendeid (DI) 24V, 10 digitaalseid väljundeid (DO) 24V, 2 analoogset sisendeid (AI) 0-10V, toiteallikas 20.4- 28.8V. S7-1200 programmeeritavad kontrollerid on kompaktsed, nende turvalistase on IP20, töötavad temperatuuri diapasoonis 0-st +50-ni ˚C. Kontrollereid võib teenindada 10 st 284-ni diskreetseid ja 2-st 51-ni analoogseid sisend-väljund kanaaleid [\[9\].](#page-46-1) Moodulne, kompaktne kontroller on vajalik süsteemide automatiseerimiseks, kus on nõutavad laienenud funktsionaalsus ja HMI ja võrgu ühendamine.

Kontroller sisaldab protsessorit, sisseehitatud toiteallikast, sisse- ja väljundahelaid.

S7-1200 kontrollerisse on sisseehitatud täisfunktsionaalne veebserver, mis lubab laadida veebilehti, veeb-brauseri tänu saada juurdepääsu protsessile.

See võimaldab ka kasutada juba valmistatud võrgustruktuuri, ilma lisatud seadeteta, diagnoosida, hinnata ja kontrollida.

### <span id="page-8-2"></span>**2.1.1. Kontrolleriga side**

CPU-l S7-1200 on PROFINET-i port andmete vahetamiseks PROFINET-i võrgu kaudu. Profinet (**Pro**cess **Fi**eld **Net**work) - see on tehase avatud standard, mida kasutatakse assotsiatsioonist "Ethernet Profibus and Profinet International" automatiseerimiseks. Profinet kasutab TCP/IP standardi ja reaalaja režiimi Ethernet. Kiirus on 100 Mbit/sekundis.

See võimaldab teha andmete vahetamist koos:

- 1) Programmatoriga
- 2) Seadmete ja süsteemid inimene-masina interfeisiga
- 3) Erinevate kontrolleritega võrgumooduli CSM 1277 kaudu
- 4) Seadmetega Ethernet CSM 1277 kommutaatori kaudu

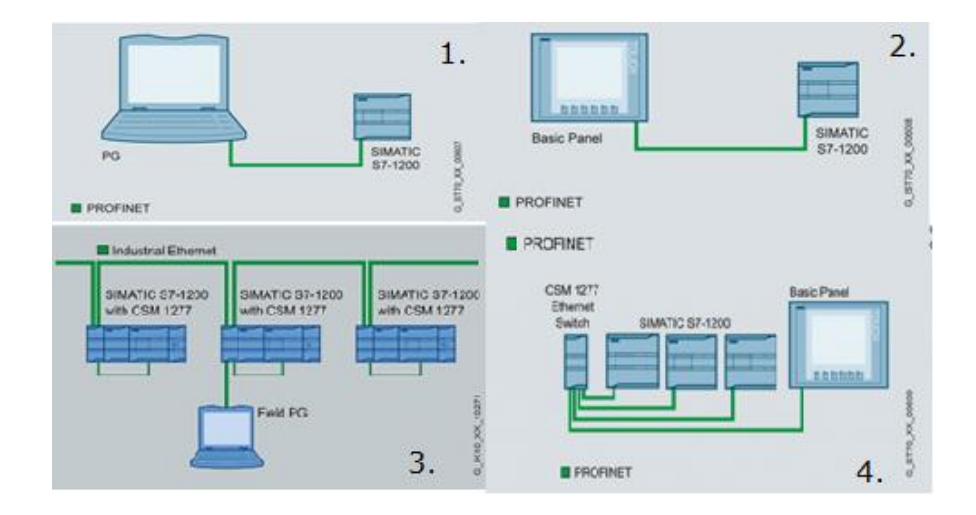

### 2.1.1 Joonis 1. Ühendamise tüübid

Selles projektis on realiseeritud esimene punkt. Selle jaoks TIA Portalis on vaja määrata kontrolleri IP-aadress, näiteks (192.168.1.200). Arvutis on vaja määrata Ethernet porti IPaadress, alamvõrk peab olema sama, nagu kontrolleris ja viimase numbrid peavad olema teised, mitte nagu kontrolleris, näiteks (192.168.1.xxx).

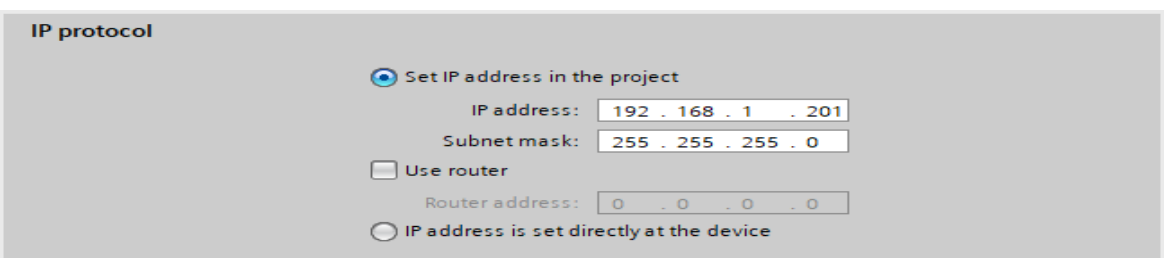

### 2.1.1 Joonis 2. IP-aadressi määramine

Kõik need parameetrid võib häälestada kontrolleri sees, TIA Portalis "PROFINET interface  $[X1] \rightarrow IP$  protocol".  $[3]$  (vaata pilt 2)

### <span id="page-10-0"></span>**3. TARKVARA**

Kontrollerite konfigureerimiseks ja programmerimiseks kasutatakse "TIA Portal V15.1" tarkvara. Tarkvara "TIA Portal" - see on arenduskeskkond, vajaliku süsteemi juhtimiseks. Seal on integreeritud protsesside automatiseerimise tarkvaraarendusekeskkond ajamite ja kontrollerite tasemelt kuni inimese ja masina interfeisi tasemeni ja SCADA süsteemid. Arenduskeskkonnas samuti asub instrumendid programmi loomiseks mitmes programmerimise keeles (LAD, FBD, SCL, STL, GRAPH). [\[18\]](#page-47-0)

Projektis "Tia Portal" oli kasutatud kahe programmeerimise keeled: LAD ja SCL.

- 1) **LAD** (Ladder diagram) see on releeloogika keel, kasutatakse loogilise kontrolleri programmeerimiseks. Süntaksis on mugav loogikaskeeme asendamiseks;
- 2) **SCL** (Structured Control Language) see on SIMATIC S7 kõrgetasemeline programmeerimiskeel, sobib keeruliste algoritmide programmeerimiseks või ülesannete jaoks.

### **3.1. Programmerimised plokid**

Efektiivse struktuuri loomiseks arenduskeskkonal TIA Portal kasutatakse erinevad plokid:

- 1. **OB** Organiseerimisplokk, see on peaplokk, sest see määrab kogu programmi struktuur.
- 2. **FC, FB** funktsioon ja funktsionaalplokid, sisaldab programmi koodi, vastab konkreetsele ülesandele. Iga funktsioon ja funktsionaalne plokk annab sisse- ja väljundparameetrite kogum ülesannete funktsioneerimiseks.
- 3. **DB**  plokk, mis hoiab andmeid, mis saab kasutada teistes plokkides. [\[9\]](#page-46-1)

Programmi täidab ülesannet organiseerimisplokide abil (OB), mis käivitatakse pärast RUN režiimis, töödeldatakse üks kord. Organiseerimisplok saab töödelda katkestava sündmust, mis võib olla standartne sündmus või sündmuse-häire.

## <span id="page-11-0"></span>**4. OBJEKTI JUHTIMISE STRUKTUUR**

Süsteemi juhtimiseks kasutatakse pumbajaama kahe pumpaga ja targa juhtimise süsteemiga. Seda pumbajaamat kasutatakse tehases. Pumbajaama põhiülesanneks on vee pumpamine kaevandusest välja, automaatse ja manuaalse tööreziimi võimalusega.

### <span id="page-11-1"></span>**4.1 Realiseerimine**

Pumbajaama programm oli realiseeritud arenduskeskkonnas TIA Portal V15.1. Esimiene samm oli projekti loomine. Järgmine samm seade häälestamine. Lingil "Add new device" on vaja valida kontrollerit. Kasutatud kontroller on SIMATIC S7-1214C DC/DC/DC 6ES7 214-1AG40-0XB0 ja selle versioon V4.3. (vaata pilt 1)

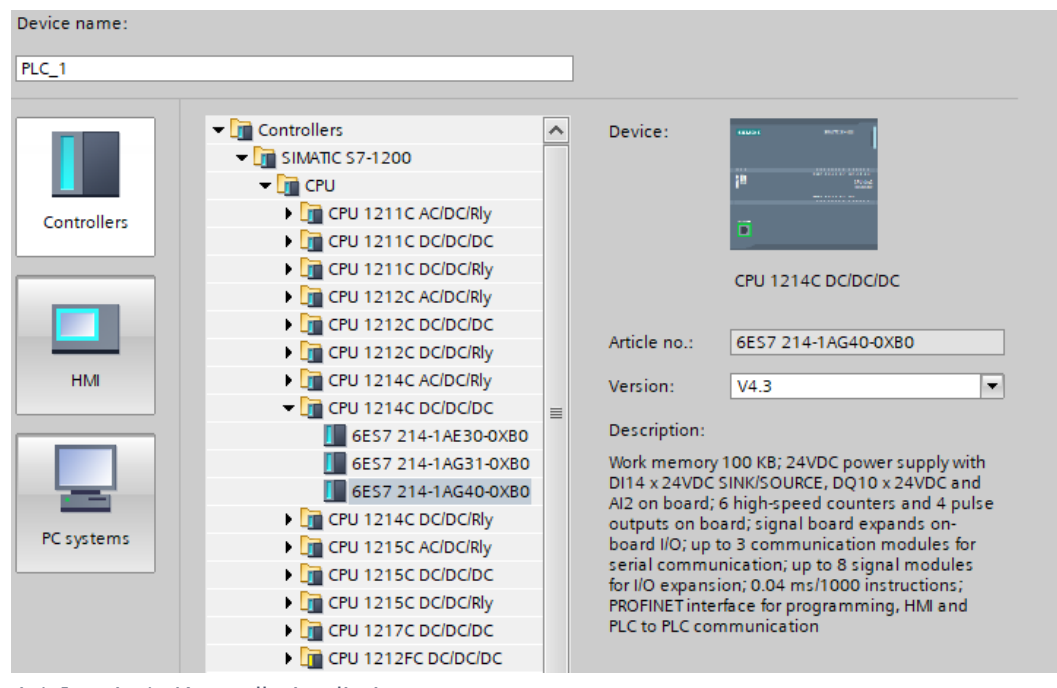

4.1 Joonis 1. Kontrolleri valimine

Programmi plokis on vaja organiseerida loogiline struktuur. See tekkib organisatsiooni, funktsiooni, data plokile abil. See loogiline struktuur töötab nagu hierarhia puu, kus igale plokile kuulub kindel piirkonna koodi. (vaata pilt 2)

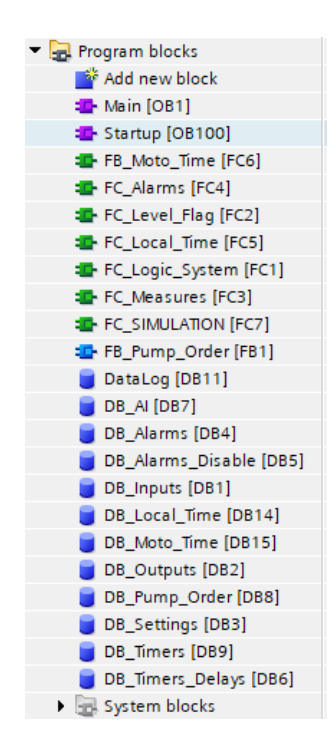

#### 4.1 Joonis 2. Hierarhiapuu

Et luua iga plokk, on vaja kahekordselt pressida "Add new block" reases.  $[13]$  (vaata pilt 3)

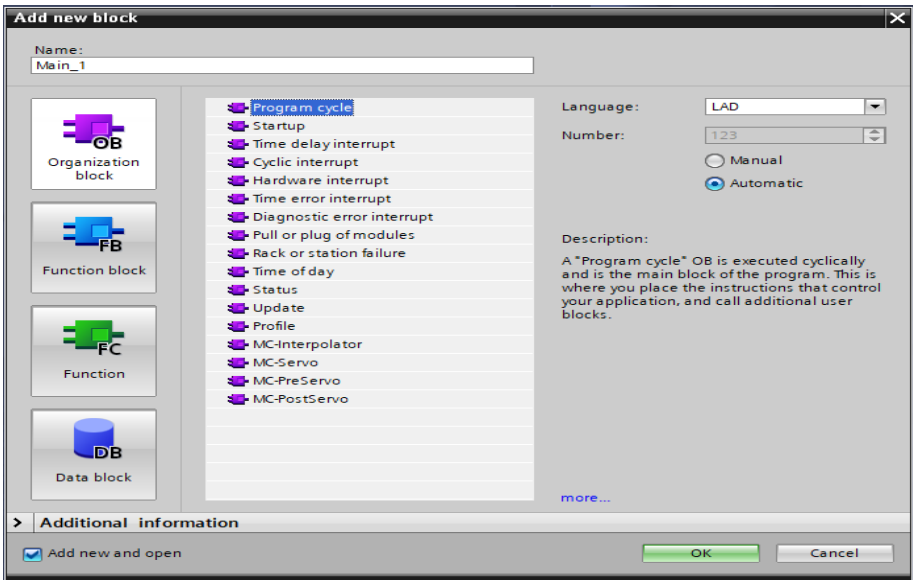

#### 4.1 Joonis 3. Programmiplokkide valimine

Ilmunud aknas võib valida iga vajalik plokk. Projekti loomiseks automaatselt tekitatakse "Program cycle" plokk. See on peaprogrammi plokk. Projektis ka on olemas "Startup" plokk, mis töödeldatakse ainult üks kord, kui PLC staatus muutub STOP-ist RUN-ini. "Startup" plokil on eesõigus "Program cycle" ploki ees. Esiteks, täidetakse kood, mis asub "Startup"-is. Pärast täitmist, "Program cycle" OB saab töötada. Programmi struktuuri loomiseks oli tehtud algoritm. (**asub LISAS 1**)

### <span id="page-13-0"></span>**4.1.1 Analoog signaal ja tema häired**

Programm alustab töötada plokis "FC Measures", kuhu saabuvad analoog signaalid reaalsetest seadmetest. Analoog signaalie töödeldatakse NORM\_X ja SCALE\_X funktsioonide abil, kus NORM X normaliseerib signaal "Real"-setesse ühikutesse ja SCALE X skaleerib saadud signaali 0-100 skaalaks. <u>[\[10\]](#page-46-4)</u> (vaata pilt 1)

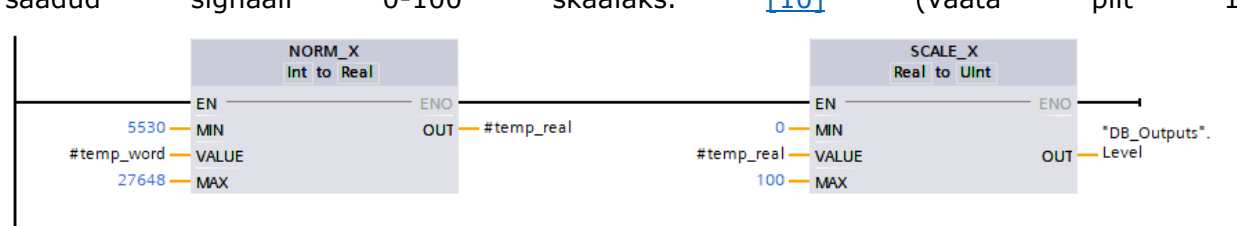

### 4.1.1 Joonis 1. Analoogi signaali töödeldamine

5530 ja 27648 väärtused – need on inseneri-ühikud. Projektil on vaja kasutada inseneeriühikud, mis seostavad vooluga(4-20mA). Inseneriühikud tekkivad, kui 0/4-20 mA (füüsiline signaal) saabub kontrolleri AI moodulile ja kontroller konverteerib neid inseneriühikutele. Oletame, et analoogväljundiks on nivoo seadistus, kus analoogsisendi väärtus 0 tähistab 5530 ja 27648 tähistab 100. Mälus oleva nivooväärtuse, mis on vahemikus 0 kuni 100, teisendamiseks kui analoogväljund on vahemikus 5530 kuni 27648, on vaja normaliseerida (NORM\_X) inseneri-ühiku väärtuse väärtusele 0,0 kuni 1,0 ja seejärel skaleerida (SCALE\_X) selle analoogväljundi vahemikku 5530 kuni 27648. [\[11\]](#page-46-5) (vaata pilt 2)

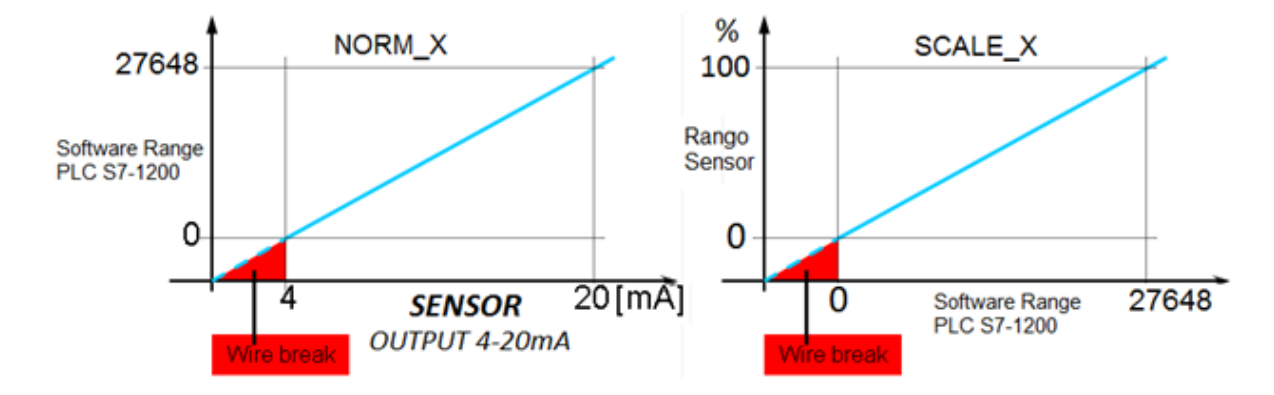

4.1.1 Joonis 2. Analoogi signaali töödedamine skeem

Väärtuse stabiilseks väljundiks juhe katkemise korral kasutatakse "MOVE" funktsiooni. (vaata pilt 3)

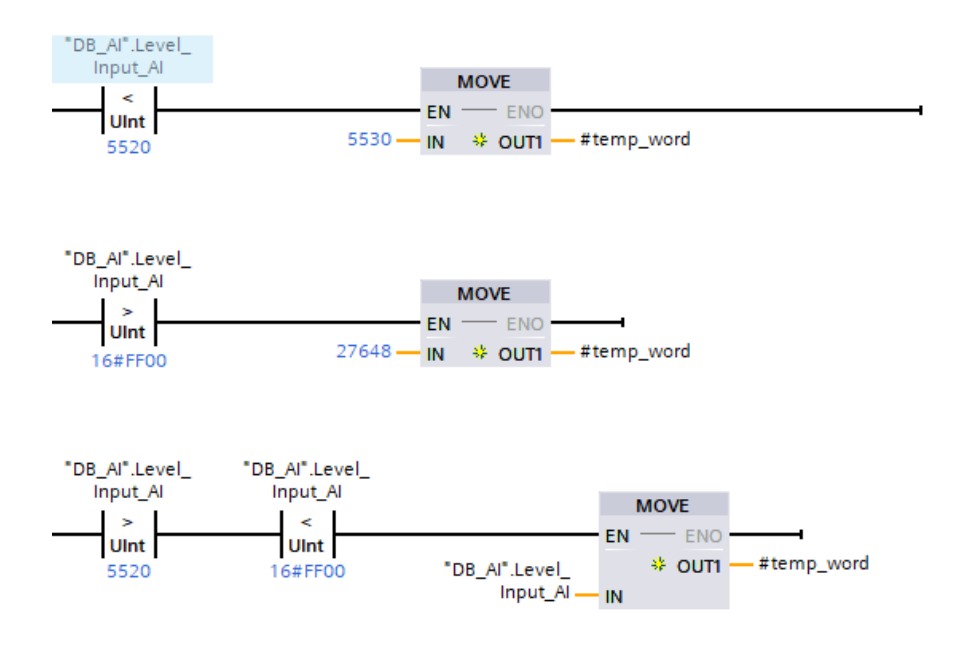

4.1.1 Joonis 3. Matemaatiline võrdlemine

### <span id="page-14-0"></span>**4.1.2 Nivoo määratlemise**

"Level-Flag" plokis määratatakse vedeliku nivoo, kas see saab maksimaalse väärtus või minimaalse. Maksimaalne nivoo määratatakse "set" silti abil. Minimaalne nivoo määratatakse "IN\_RANGE" funktsiooni abil. Funktsioonisse on vaja kirjutada minimaalne ja maksimaalne nivoo väärtused ja seale saadakse tema reaalneväärtus. (vaata pilt 1)

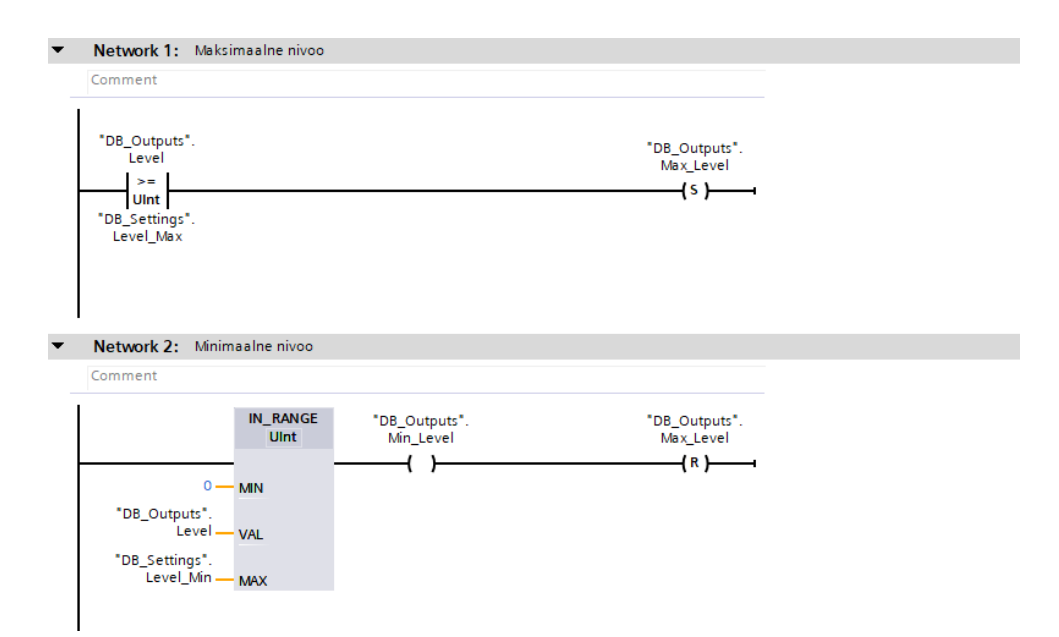

4.1.2 Joonis 1. Vedeliku nivoo määratamine

### <span id="page-15-0"></span>**4.1.3 Pumpade juhtimine**

Kogu loogiline süsteem tehakse "Logic\_System" plokis. Plokis on tehtud juhtimissüsteem pumpade manuaalses ja automaatses režiimides. Juhtimist manuaalses režiimis võib rakendada kohapeal või operaatori panelist.

Skeemil olemas käivitamise varianti - see on automaatselt variant, käsi varaint, tagasisidega ja kohalik variant sama tagasisidega. Kui programmil puduvad häired, häire tagastamine, siis pump peab töötama. Allpool asuvad siltid häirete tagastamine. (vaata pilt 1)

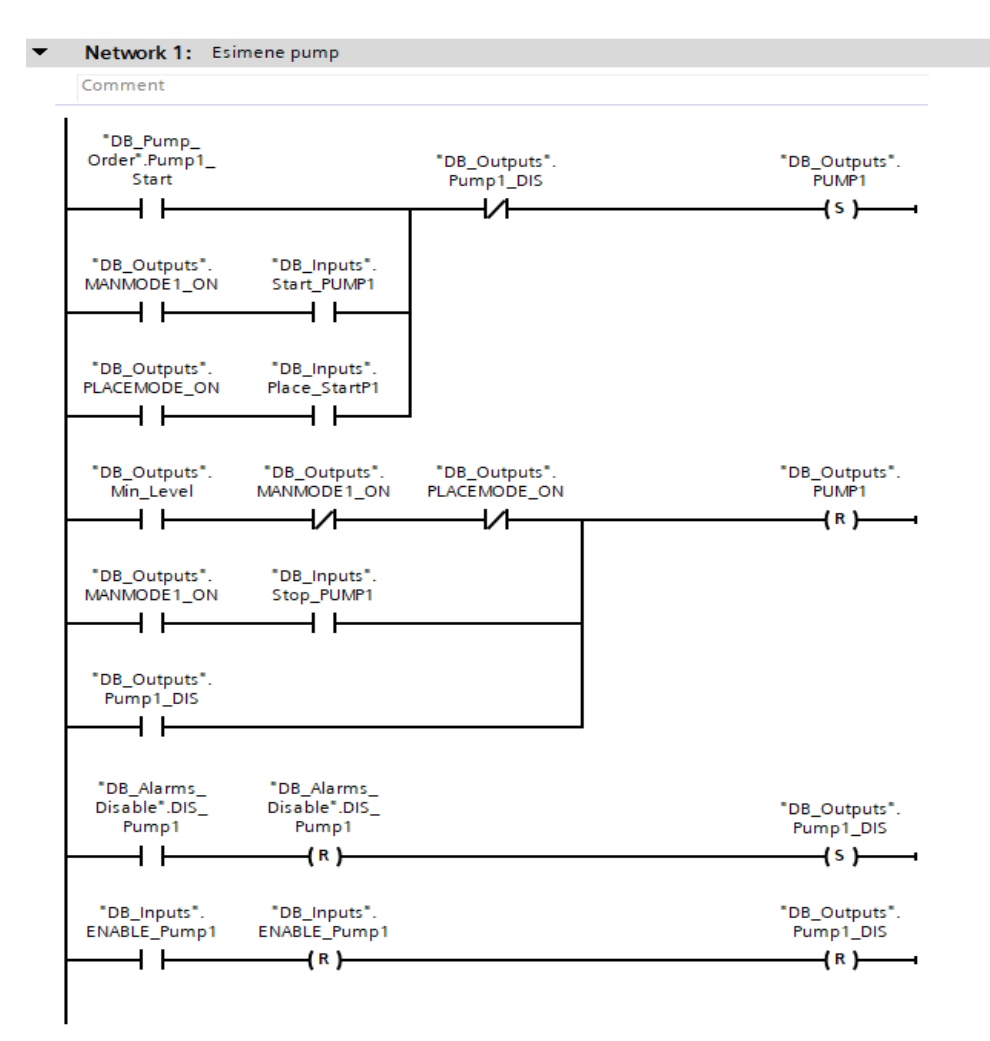

4.1.3 Joonis 1. Pumbajaama juhtimine

Koodis käsi-režiimis kasutatakse taimerid. Nad on vajalikud veeb-serveriks, signaali pikaajaliseks saabumiseks. (vaata pilt 2)

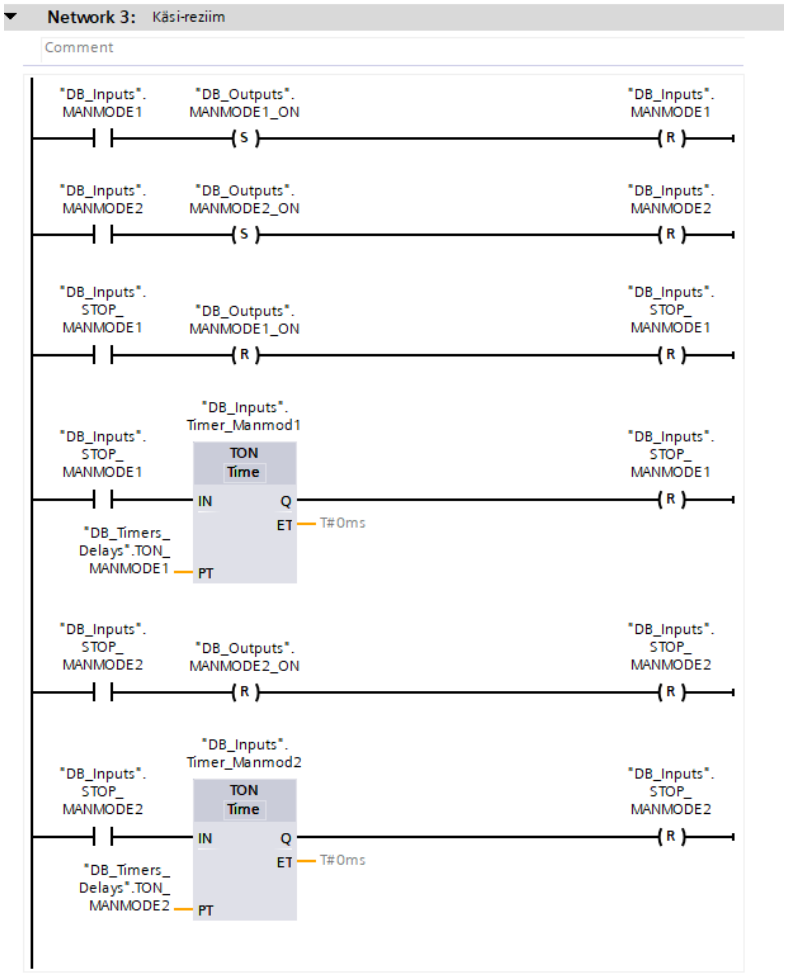

4.1.3 Joonis 2. Taimerid web-serveriks ja MANMODE tagastamine

# <span id="page-16-0"></span>**4.1.4 Häired**

Funktsionaalplokis "FC\_Alarms" on tehtud loogilise skeemid häirede tuvastamiseks. Igal skeemil on oma viis häirede tuvastamiseks. Programmis on kasutatud matemaatiline võrdlus: kui signaal, mis sattub inseneeri-ühikutes, suurem, kui 16#FF00 väärtus (see on väärtus suurem, kui 32767 inseneriühikud, see tähendab "overflow"), siis see tähendab, et juhe läks katki. (vaata pilt 1)

Kui inseneeri-ühikud on väiksemad, kui 5520 väärtus, siis see tähendab, et seadme juhe läks katki või on vaja seda kalebreerida. [\[12\]](#page-46-6)

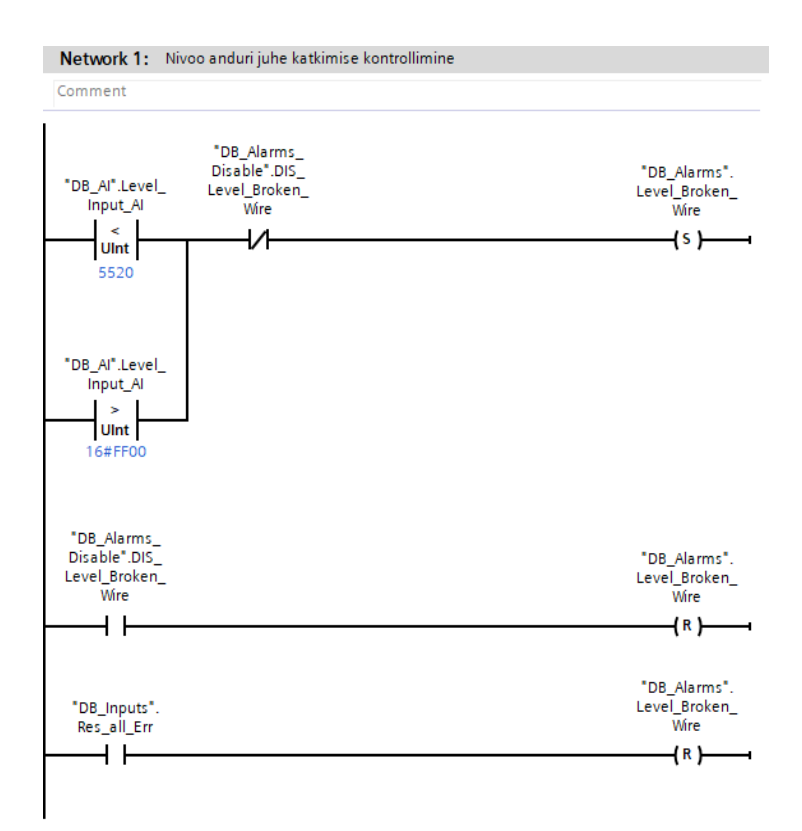

### 4.1.4 Joonis 1. Häirede tuvastamine

Kellaajast sõltub milline nivoo häire ilmub. Päeva avarii nivoo - 98% mahuti täitmine, öösel parameeter ei tööta, sest ööl pumbad töötavad iga väiskema nivoo muutusel (see koodi osa oli realiseeritud erinevates plokides), sest elektroenergia on odavam sellel ajal. [\[12\]](#page-46-6)

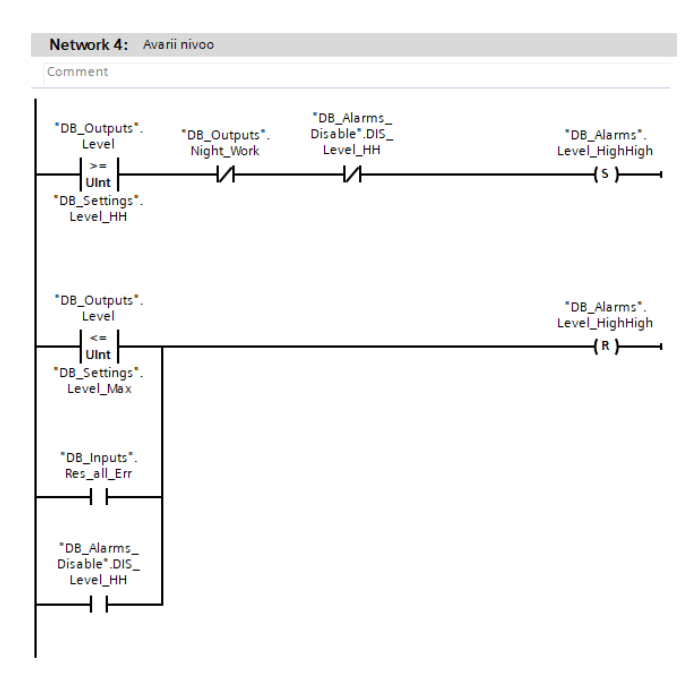

4.1.4 Joonis 2. Matemaatiline võrdlused

Neljandas Network-is, sama matemaatilise võrdluse abil, määratatakse kas nivoo on jõudnud avarii väärtuseni. (vaata pilt 2)

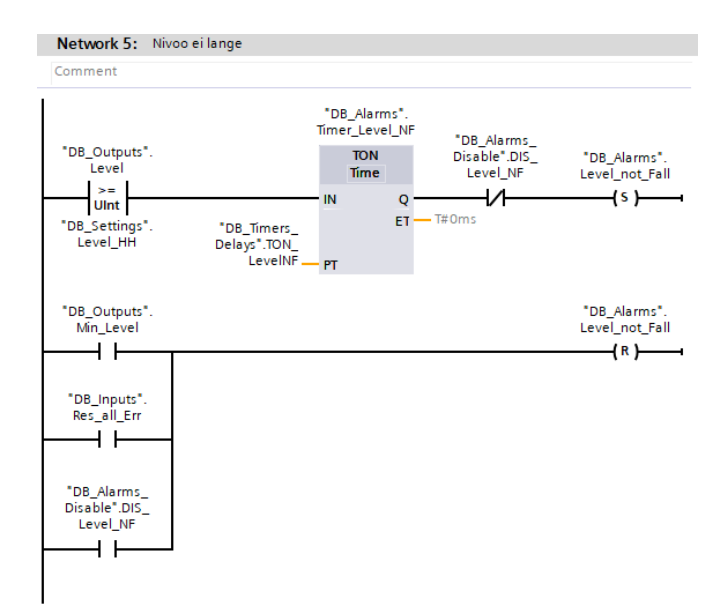

### 4.1.4 Joonis 3. Avarii nivoo määramine

Kui nivoo väärtus on suurem, kui 90% (maksimaalne vedeliku nivoo mahutis), siis alustab tööd taimer ja kui nivoo ei lange taimeri lõppemisel, siis tuleb häire. Häire tulemusel hakkavad töötama kaks pumbad ning pumpama vett välja kuni minimaalse nivooni. (vaata pilt 3)

Samuti oli realiseeritud häired pumpade blokeerimiseks. Pumpad blokeeritakse, kui nivoo väärtus on kõrgem, kui normaalne. Minimaalsed, normaalsed, maksimaalsed väärtusi häälestatakse siltide abil.

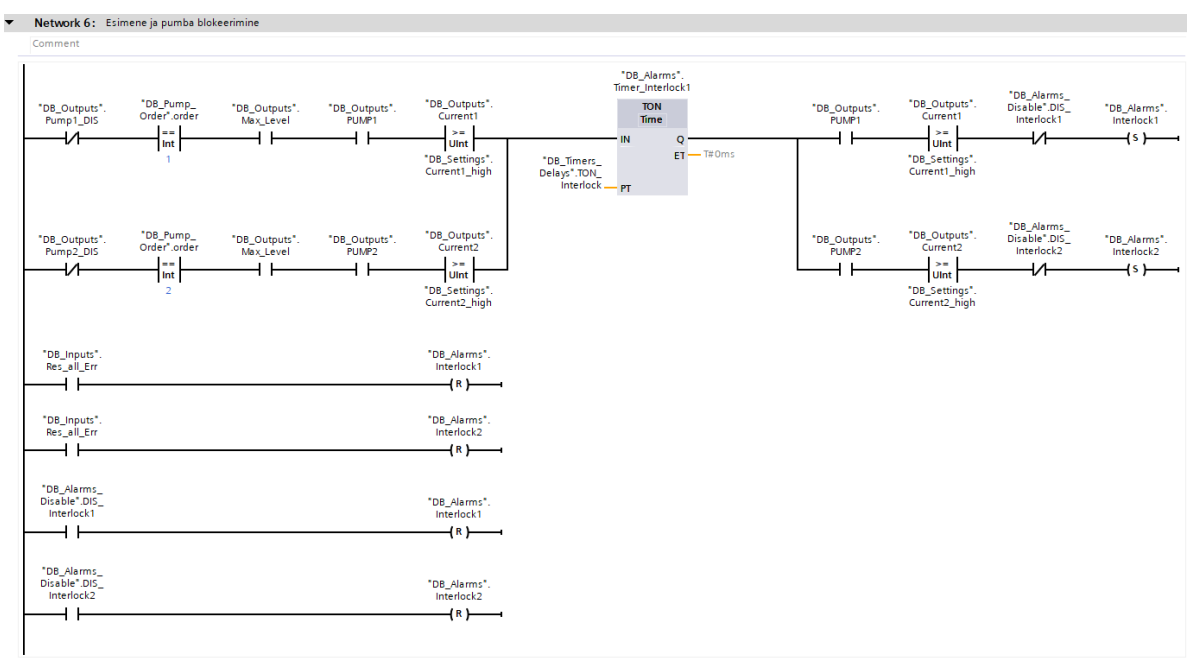

4.1.4 Joonis 4. *Pumpade blokeerimine, kui vool on maksimaalne*

Niisama on ehitatud struktuur pumbade tööjärjekorra muutmiseks. Voolu minimaalse väärtuse saavutamisel blokeeritakse peapump ja põhiülesanne kantakse üle teistele pumpadele. (vaata pilt 4,5)

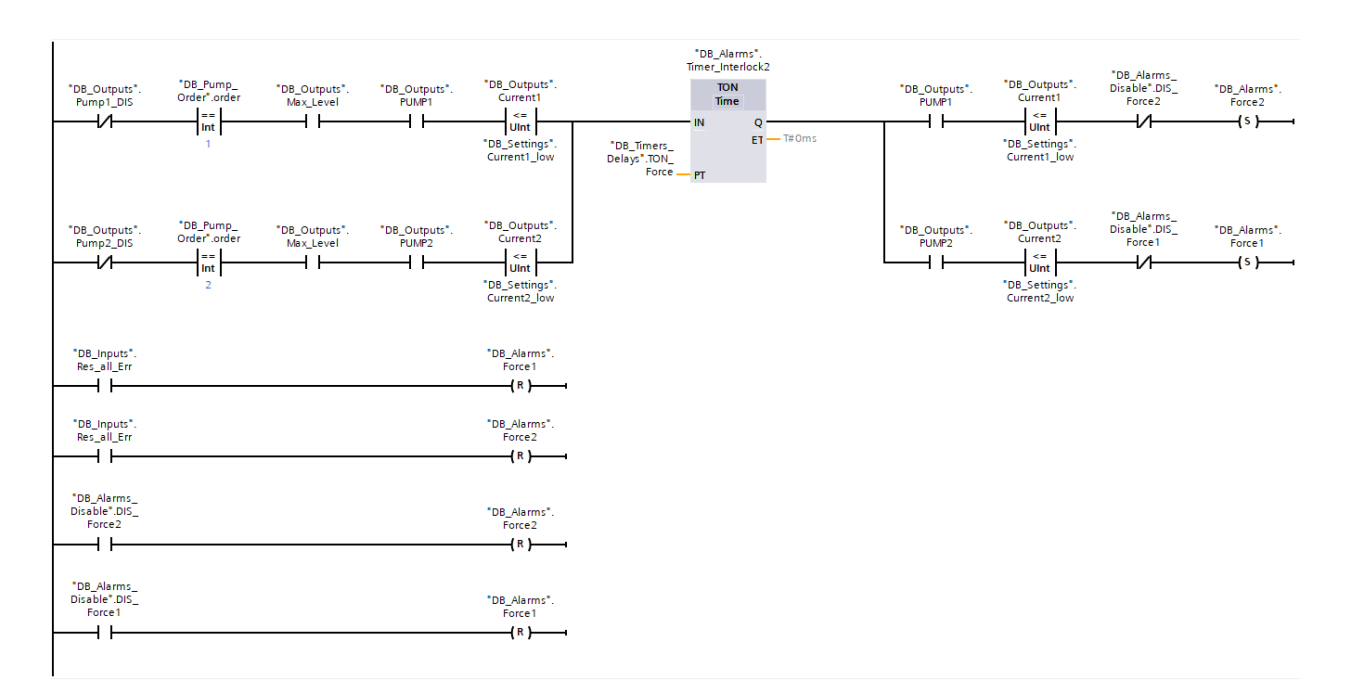

4.1.4 Joonis 5. Pumpade blokeerimine, kui vool on minimaalne

"FC\_Alarms" plokis samuti kasutatakse "MOVE" funktsioonid andmete kirjutamiseks DataLogisse. See meetod rakendatakse sündmuse tabeli jaoks, mis asub veeb-serveris. (vaata pilt 6)

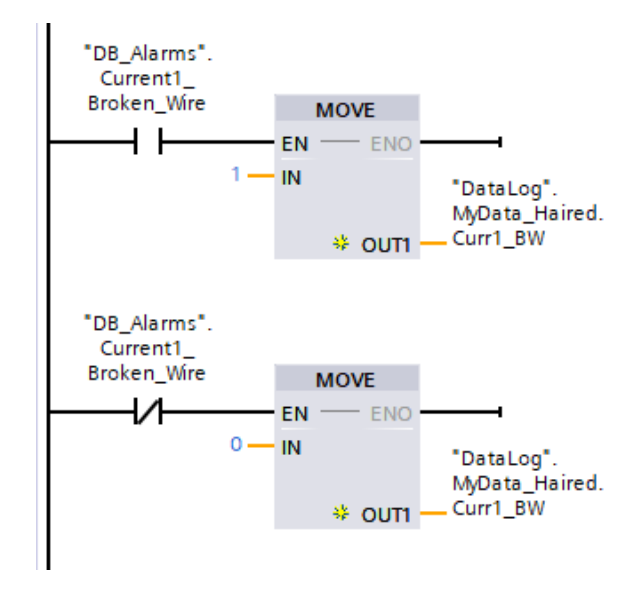

4.1.4 Joonis 6. Kirjutamine Datalogisse

### <span id="page-19-0"></span>**4.1.5 Pumbade järjekord ja loogiline süsteem**

"FB\_Pump\_Order" plokis on kirjutatud kogu algoritm töötamiseks automaatses režiimis. Tööde tingimused pumbadeks, töödeks päeva- ja öö ajal oli kirjutatud SCL keeles. See oli tehtud sellepärast, et kood ei muutu mahukamaks ja see võimaldab mitte kasutada erinevaid

plokifunktsioone. Seal on kirjutatud tingimused pumbade töö alustamiseks ja lõppemiseks.

 $[13]$  (vaata pilt 1)

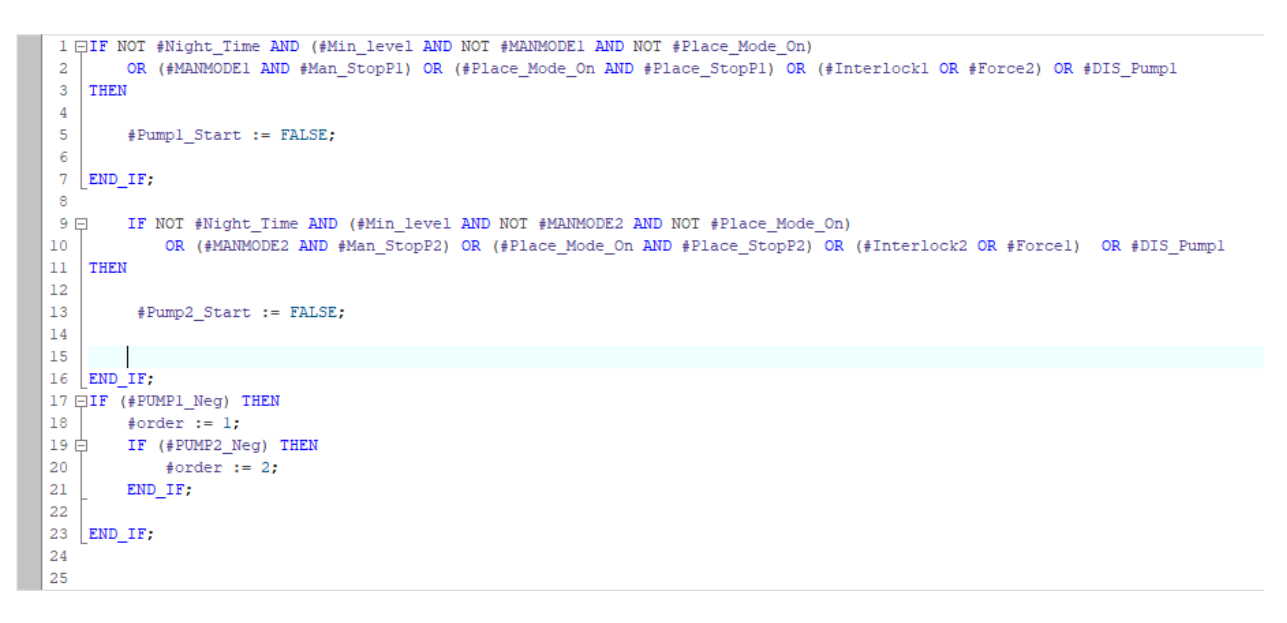

### 4.1.5 Joonis 1. Tingimised SCL keelel

Järjekorra muutmiseks oli ehitatud negatiivse signaaliga sturkuur. Pumbadel on töö järjekord. Kui pump lõppes oma tööd ära, siis selle pumba järjekord läheb teistele pumbadele. (vaata pilt 2)

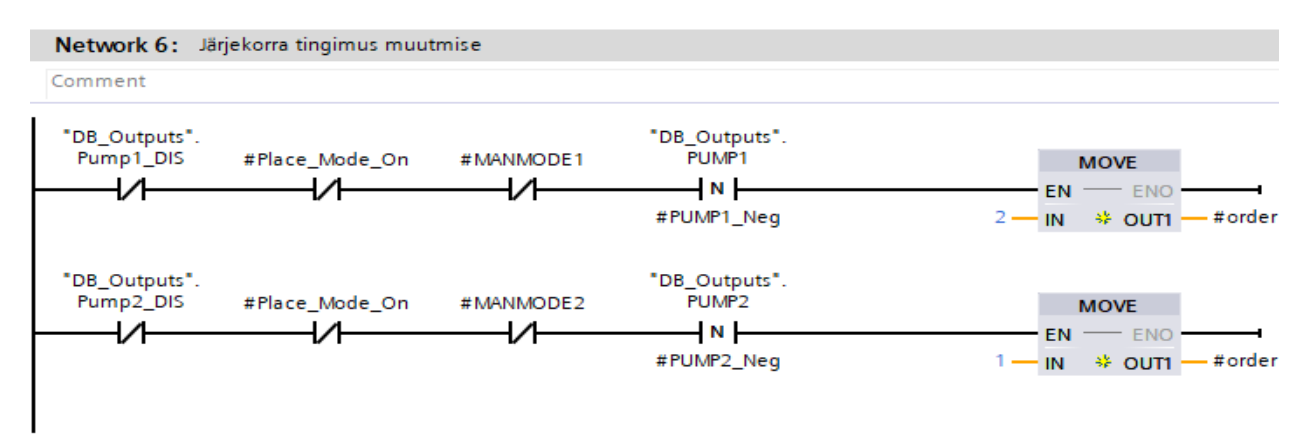

### 4.1.5 Joonis 2. Järjekorra mutmine

Edasi oli ehitatud tingimus, kui nivoo tõuseb "avarii nivooni" ja ei lange. Siis hakkavad töötama kaks pumbad ja pumpama vedelikku minimaalse nivooni välja. (vaata pilt 3)

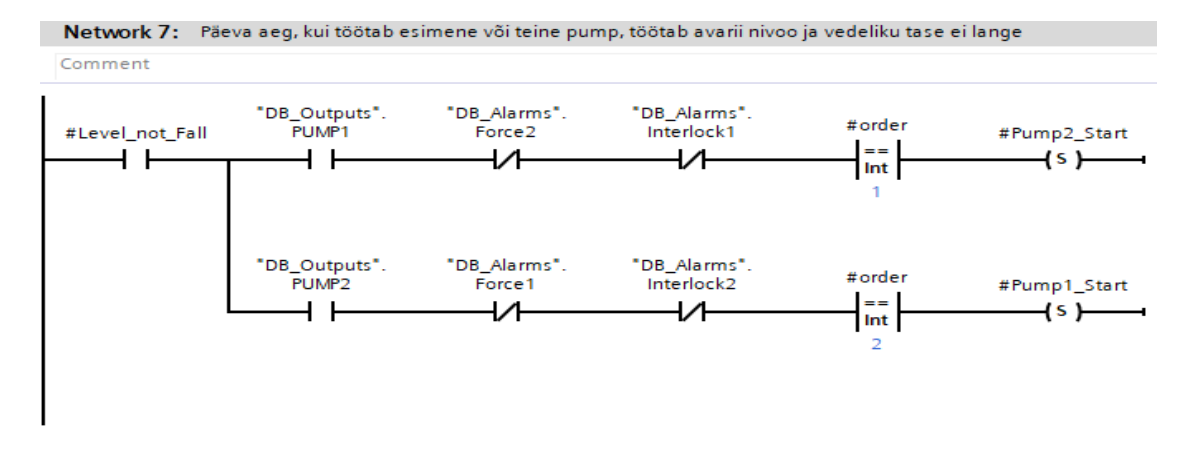

<span id="page-21-0"></span>4.1.5 Joonis 3. Tingimus pumbade käivitamiseks

### **4.1.6 Kellaaja määratlemine**

On vaja organiseerida vedeliku pumpamist, kui algab öö. Peafunktsioon läheb esimesele pumbale ja see pumpab vett minimaalse nivooni välja. (vaata pilt 1)

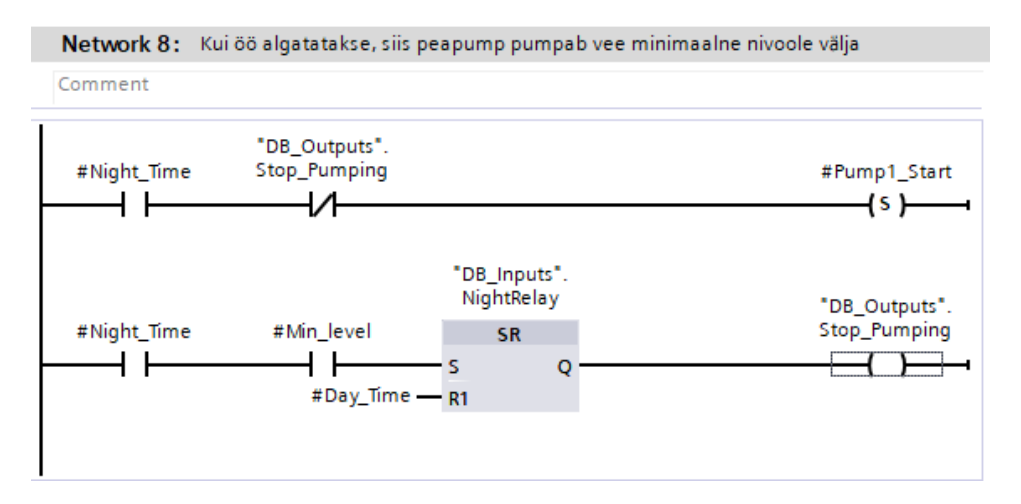

4.1.6 Joonis 1. Vedeliku pumpamine, kui öö

Üks tund enne hommikut, mõlemad pumbad peavad pumpama vett välja. (vaata pilt 2)

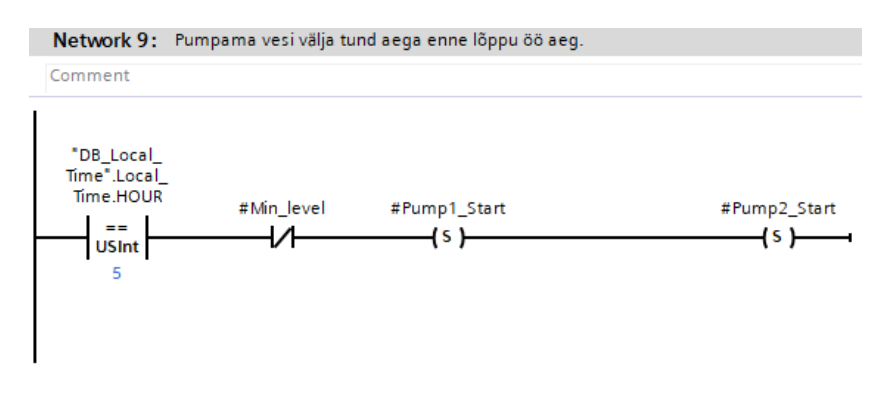

4.1.6 Joonis 2. Tingimus, et mõlemad pumpab pumpavad vett välja

Aega lugemiseks "FC\_Local\_Time[FC5]" kasutatakse funktsioon, mis loeb kohalikku aja, mida edasi rakendatakse programmis. (vaata pilt 3)

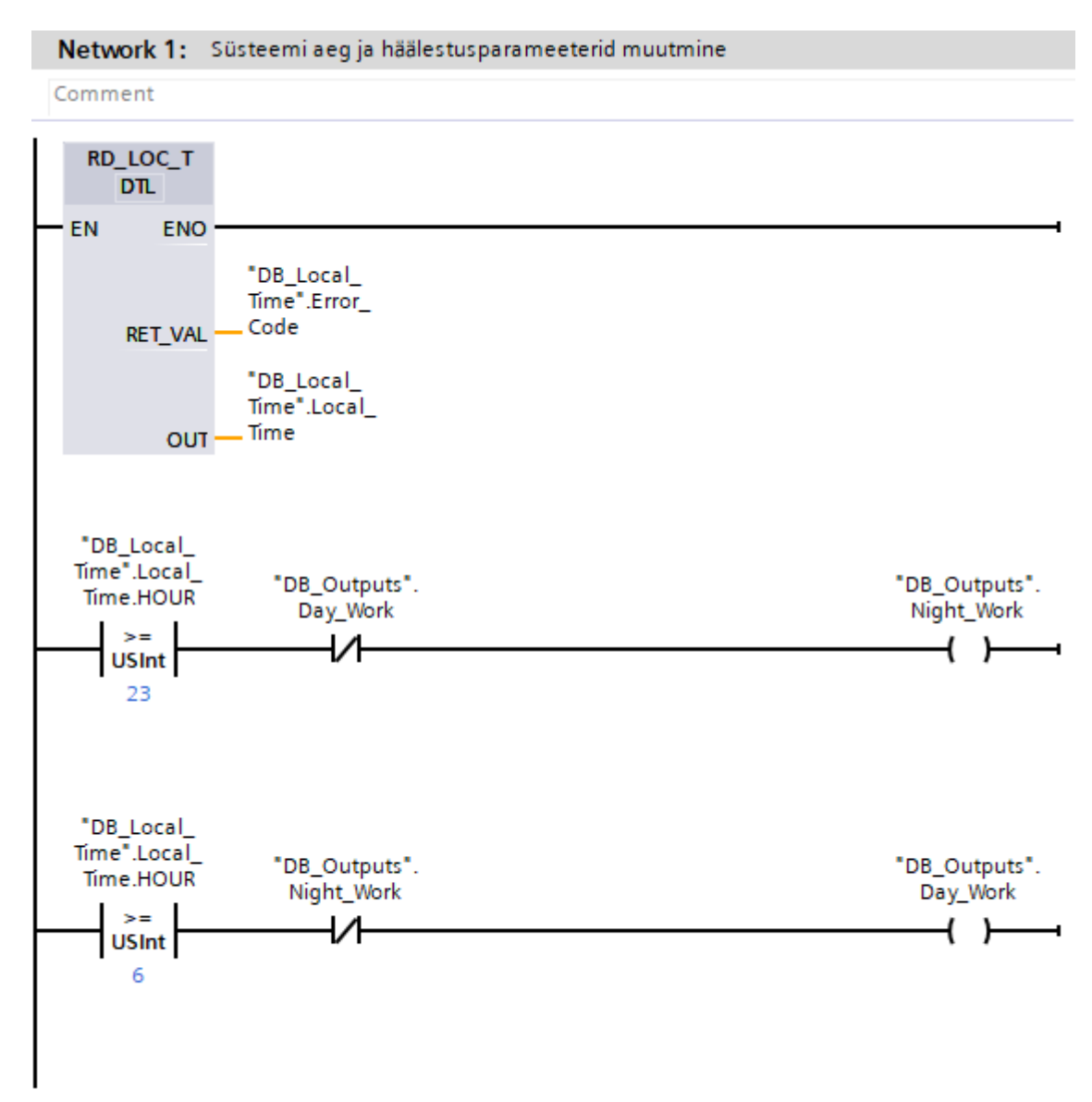

4.1.6 Joonis 3. Praegune aega lugemine

"RD\_LOC\_T" funktsioon määrab praeguse kellaja. Kellaaeg määratakse "DTL" väärtuse abil. "Data" plokis "DB Local Time" määratakse kõik sildid, mis viitavad ajale. (vaata pilt 4)

|    | DB_Local_Time  |               |      |                |                        |                 |  |  |  |  |
|----|----------------|---------------|------|----------------|------------------------|-----------------|--|--|--|--|
|    |                |               | Name |                | Data type              | Start value     |  |  |  |  |
|    | ☜              | <b>Static</b> |      |                |                        |                 |  |  |  |  |
| 2  | ☜              |               |      | Local Time     | $\blacksquare$<br>DTL. | DTL#1970-01-01- |  |  |  |  |
| 3  | ☜              |               | ■    | <b>YEAR</b>    | Ulnt                   | 1970            |  |  |  |  |
| 4  | ☜              |               | ٠    | <b>MONTH</b>   | <b>USInt</b>           |                 |  |  |  |  |
| 5  | ☜              |               | ٠    | <b>DAY</b>     | <b>USInt</b>           | 1               |  |  |  |  |
| 6  | ☜              |               | ٠    | <b>WEEKDAY</b> | <b>USInt</b>           | 5               |  |  |  |  |
| 7  | ☜              |               | ٠    | <b>HOUR</b>    | <b>USInt</b>           | $\overline{0}$  |  |  |  |  |
| 8  | ☜              |               | ٠    | <b>MINUTE</b>  | <b>USInt</b>           | $\overline{0}$  |  |  |  |  |
| 9  | $\blacksquare$ |               | ٠    | <b>SECOND</b>  | <b>USInt</b>           | $\overline{0}$  |  |  |  |  |
| 10 | $\leftarrow$   |               | ٠    | NANOSECOND     | <b>UDInt</b>           | $\overline{0}$  |  |  |  |  |
| 11 | ☜              |               |      | Error Code     | Word                   | 16#0            |  |  |  |  |

4.1.6 Joonis 4. RD\_LOC\_T funktsiooni siltid

Sumuti, on vaja häälestada ajavööndit. Seda võib kontrolleris seadistada. [\[13\]](#page-46-3) (vaata pilt 5)

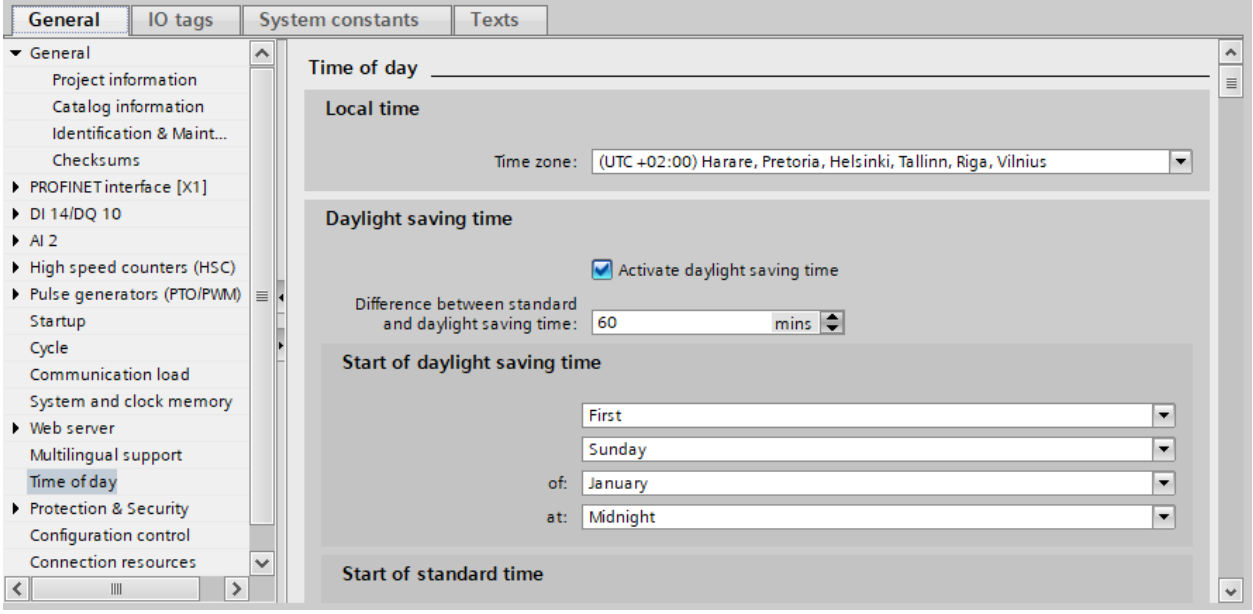

4.1.6 Joonis 5. Ajavööndi häälestamine

### <span id="page-23-0"></span>**4.1.7 Moto-tunnid**

Samuti, programmis on vaja jälgida pumpade töötunde. Seda on vaja seadmete õigeaegse hoolduse jaoks. Arvutamine toimub arvestite ja sageduse sildi abil, mis annab signaal iga 1 sekund. (vaata pilt 1)

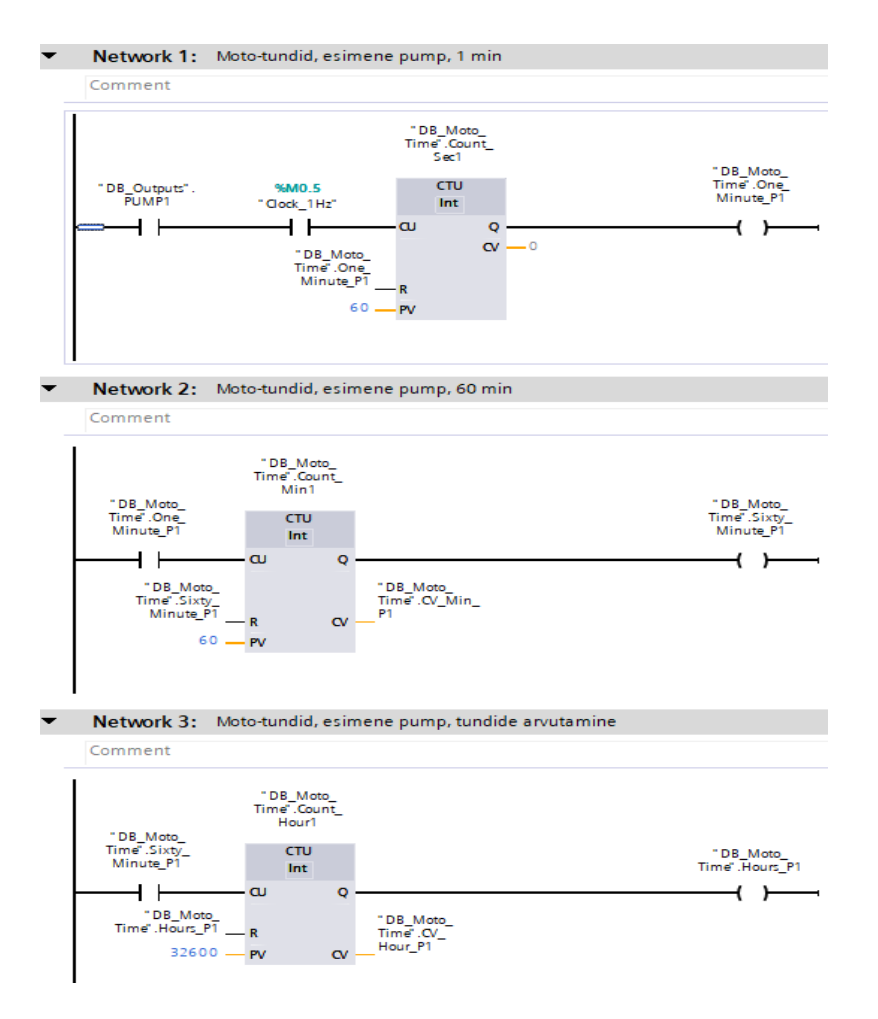

<span id="page-24-0"></span>4.1.7 Joonis 2. Töötunnide arvutamine

### **4.2 DataLogs**

Programmis kasutatakse datalogisid andmete kirjeldamiseks ja salvestamiseks.

DataLog - see on organiseeritud struktuur, mis hoiab programmi andmeid. DataLog on aktiivselt kasutatud dünaamilisteks Interneti leheküljedeks. Andmeid tavaliselt hoitakse elektroonilises arvutisüsteemis. DataLogi põhielemendiks on tabel. Datalogi tabeli loomiseks on vaja määratleda selle struktuuri ja ridade arvu. Edasi, tabelisse sisestatakse ja muudetakse andmeid. DataLog loetakse loodud isegi siis, kui see on tühi.

Andmelogi juhiseid kasutatakse kasutajaprogrammis protsessiväärtuste salvestamiseks logifailidesse. Logifaile saab salvestada mälukaardile (MC) või CPU sisemällu (ainult S7- 1200). Logifaile salvestatakse CSV-vormingus. [\[5\]](#page-46-7) (vaata pilt 1)

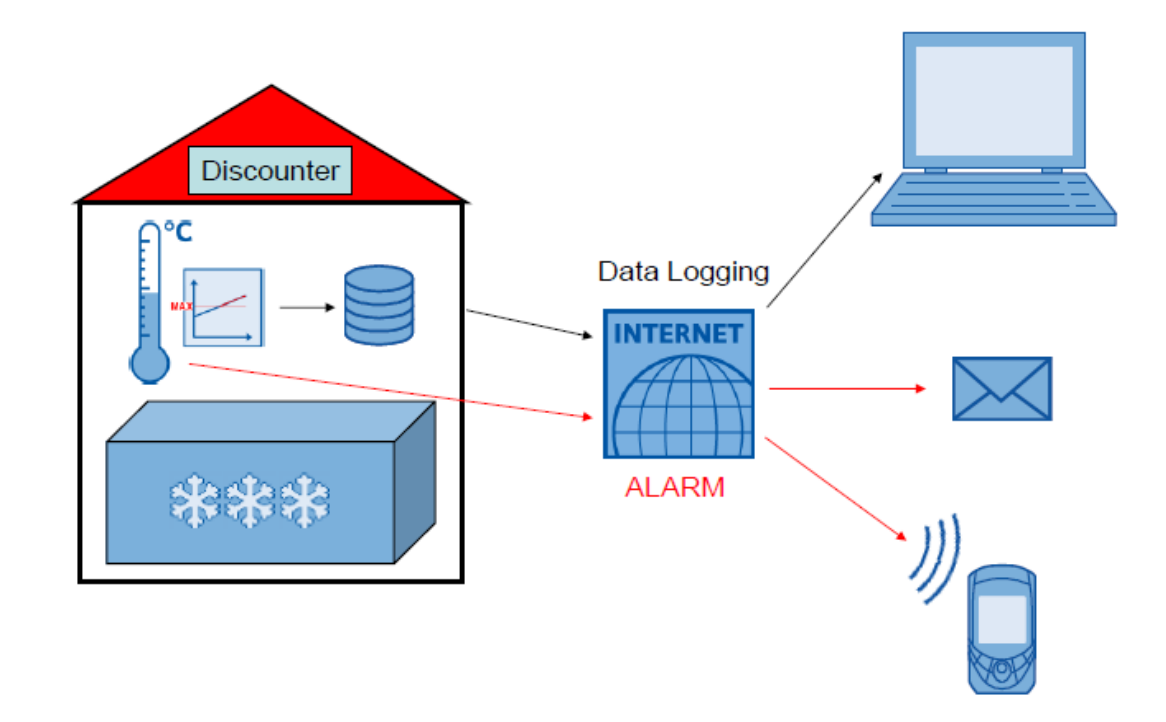

4.2 Joonis 1. DataLogile andmete saatmine skeem

DataLogi loomiseks kasutatakse funktsioon "DataLogCreate". (vaata pilt 2)

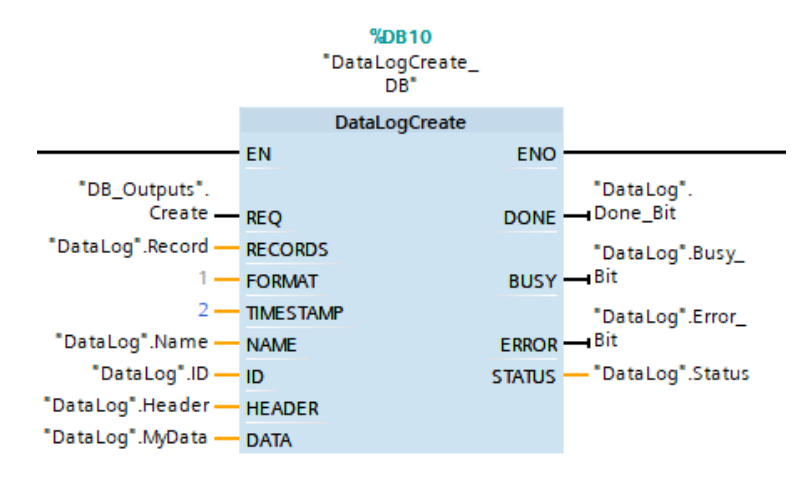

4.2 Joonis 2. *DataLogCreate plokk*

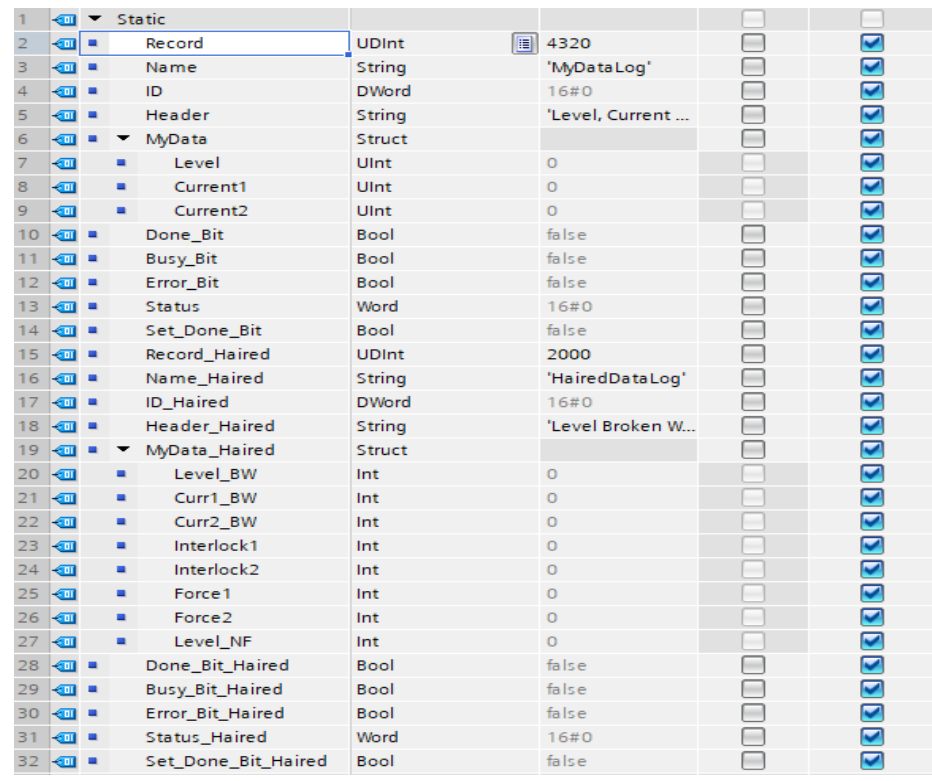

#### 4.2 Joonis 3. Siltid DataLogiks

Selles funktsioonis määratletakse kirjendi format (FORMAT) ja kellaaeg (TIMESTAMP). Samuti, luuakse pealkirju, väärtuste nimesid ja kirjendite kogusid. DataLogi kirjutamiseks oli kasutatud REQ-signaal.

- 1) FORMAT selle väärtus võib olema 0 (kirjendeid pole) ja 1 (kirjendid on CSV formadis).
- 2) RECORDS kirjendite kogu.
- 3) TIMESTAMP lokaalse aja kirjeldamine DataLogis.
- 4) NAME DataLogi nimi.
- 5) ID DataLogi ID (luuakse automaatselt).
- 6) HEADER parameetride pealkirjad.
- 7) DATA data struktuuri näitaja (1, 2, …, n).

Oli realiseeritud kaks tüüpi DataLogid: tsüklilise ja sündmuse kirjendid. Tsükliline DataLog peab iga üks minut kirjutama nivoo ja voolude väärtusi. Kirjutamine toimub loogilise süsteemi abil. (vaata pilt 3)

Andmete maht, mis on salvestatud DataLogis, sõltub saadaolevast ruumist või kasutatava protsessori sisemisest koormusmälust. CSV-faili maksimaalne suurus S7- 1200 protsessori järgi 500 000 000 baiti, S7-1500 protsessori järgi 1 000 000 000 baiti. [\[5\],](#page-46-7) [\[6\]](#page-46-8)

Iga minuti salvestamiseks kasutatakse käivitusviivitusega taimerit. "Done\_Bit" näitab, et DataLogi tabel on edukalt loodud. (vaata pilt 4)

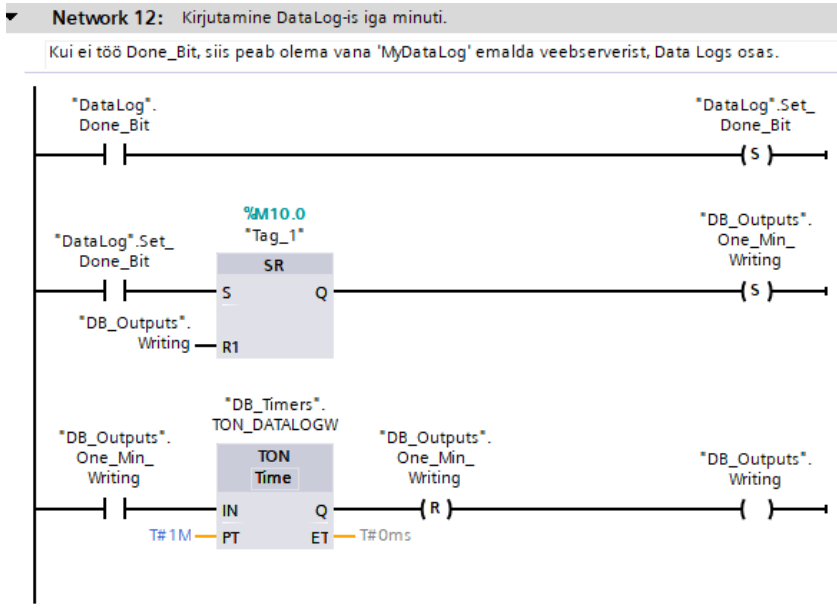

4.2 Joonis 4. Bit, mis määrab, et cvs. fail loodud

### <span id="page-27-0"></span>**4.3 Veeb-serveri hälestamine**

Pärast veeb-saidi loomisest, kontrolleris konfigureeritakse vajalikud plokid. Kontrolleri

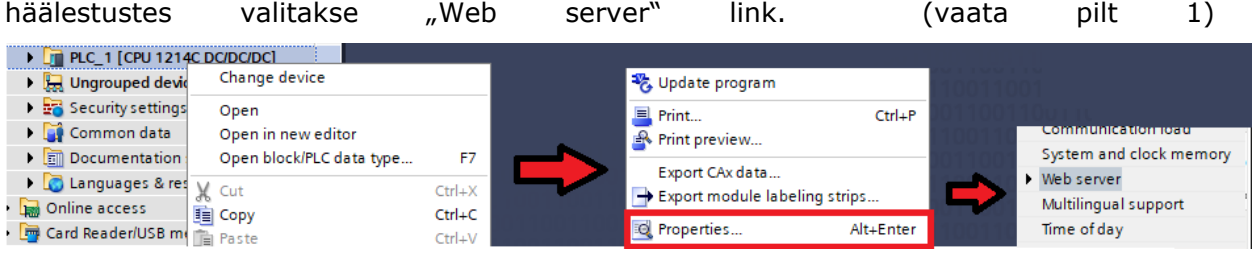

4.3 Joonis 1. Web-server link

Veeb-serveri aktiveerimiseks, valitakse "Enable Web server on this modul". Turvalise juurdepääsu eest vastab "Permit access only with HTTPS". (vaata pilt 2)

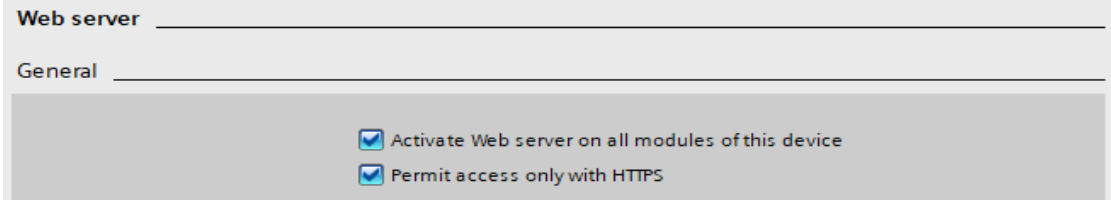

4.3 Joonis 2. Turvaline jurdepääs

Lingis "User-defined Web pages" osutakse direktoorium, kus asuvad veeb-server, algleht ja rakenduse nimi. Edasi nuppu "Generate blocks" pressides, veeb-server genereerib (data)ploke. (vaata pilt 3)

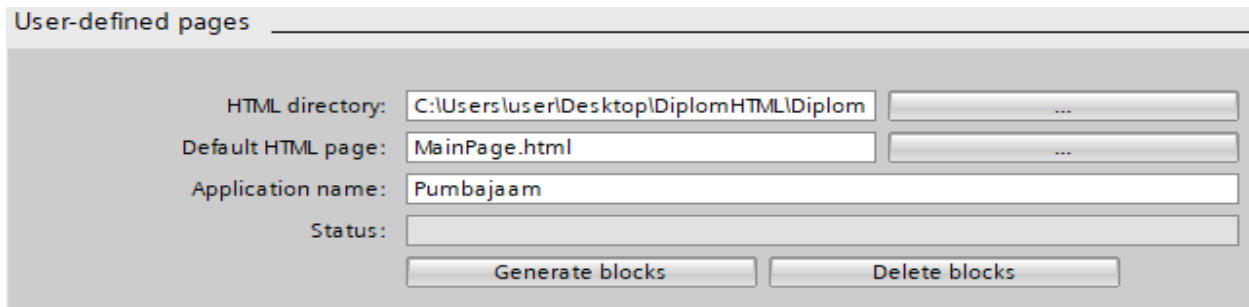

4.3 Joonis 3. User-defined Web pages

Süsteemi funktioneerimise tagab süsteemi funktsioon WWW, mis peab asuma peaplokis OB1. Initsialiseerimine toimub tsükliliselt OB1 plokis, siltide muudatuste visualiseerimiseks veeb-serveris. [\[4\]](#page-46-9) (vaata pilt 4)

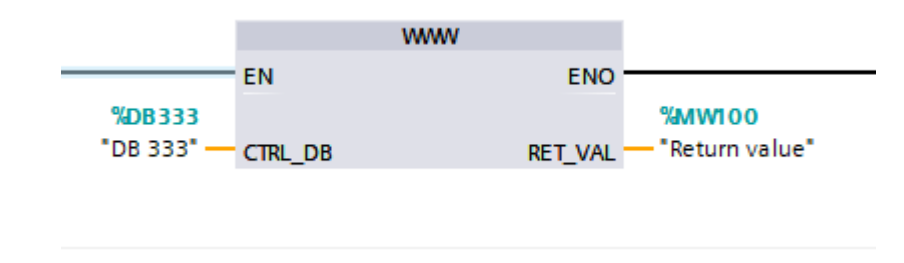

4.3 Joonis 4. Web-serveri plokk

### <span id="page-29-0"></span>**4.4 Veebitehnoloogia kasutamine**

Kogu projektis oli kasutatud järgnevad tehnologad: HTML, JQuery, JavaScript, CSS, SmoothieChart, JustGage+Raphael, AJAX, Bootstrap, DOM. [\[7\],](#page-46-10) [\[15\],](#page-47-1) [\[17\],](#page-47-2) [\[20\],](#page-47-3) [\[21\]](#page-47-4)

- 1) HTML kasutatakse veebilehe loomiseks. See vajab brauserit, mis konverteerib hüperteksti ja kuvab lehe inimsõbralikus vormingus.
- 2) JavaScript see on programmeerimise keel, spetsiaalselt interaktiivsete saitide loomiseks.
- 3) JQuery see on Javaskripti teek, mõeldud joondamiseks, parandamiseks ja skriptimise lihtsustamiseks, kui töötatakse brauseris HTML.
- 4) CSS see on kaskaadi stiilileht, mida kasutatakse HTML dokumenti välimuse kirjeldamiseks.
- 5) SmoothieChart see on valmis JavaScripti šabloon graafiku loomiseks.
- 6) JustGage+Raphael see on valmis JavaScripti šabloon animatisoonide loomiseks.
- 7) AJAX see on serverile kohtlemine tehnoloogia ilma lehe uuendamiseta.
- 8) Bootstrap see on tööriistakomplekt veebilehe loomiseks.
- 9) DOM see on see on platvormist ja keelest sõltumatu programmeerimisliides, mis võimaldab programmidel ja skriptidel pääseda ligi HTML-, XHTML- ja XMLdokumentide sisule ning muuta selliste dokumentide sisu, struktuuri ja paigutust.

Tekstiredaktori abil, näiteks SublimeText, Notepad, ehitatakse HTML-fail, mis näitab brauseris kasutaja-veebilehe. See on nagu karkass veebilehele. Edasi on vaja formateerida HTML lehe kaskaadi stiililehe abil (CSS).

Veebilehel on vaja andmeid töödelda, suhelda kasutajaga, lisada effektid. Selleks kasutatakse JavaScripti. Kõige enam seda kasutatakse brauseri skriptikeelena, et lisada veebilehtedele interaktiivsust. Projektis Javaskript on kasutatud visuaalse animatsiooni jaoks, et lihtsustada programmi kasutamist. Näiteks, vedeliku nivoo pilti muutus, mis tekib JavaSkripti ja TiaPortali abil. JavaSkripti kood näeb selliselt välja:

```
1. setInterval(function(){
2. var b = document.querySelector("#prbar");
3. b.setAttribute("value", level);
4. }, 500);
```
QuerySelector'i käsul valime esimene dokument nimega, mis on näidatud sulgudes. SetAttribute korraldusega valitakse atribuut, sel juhul "value". Varem oli kasutatud AWP käsk, mis saab nivoo väärtuse kontrollerist ja seda väärtust määratakse atribuudile. (vaata pilt  $1)$  [\[3\]](#page-46-2)

```
1. <!DOCTYPE html>
2. <!-- AWP_In_Variable Name='"DB_Outputs".Level' -->
```
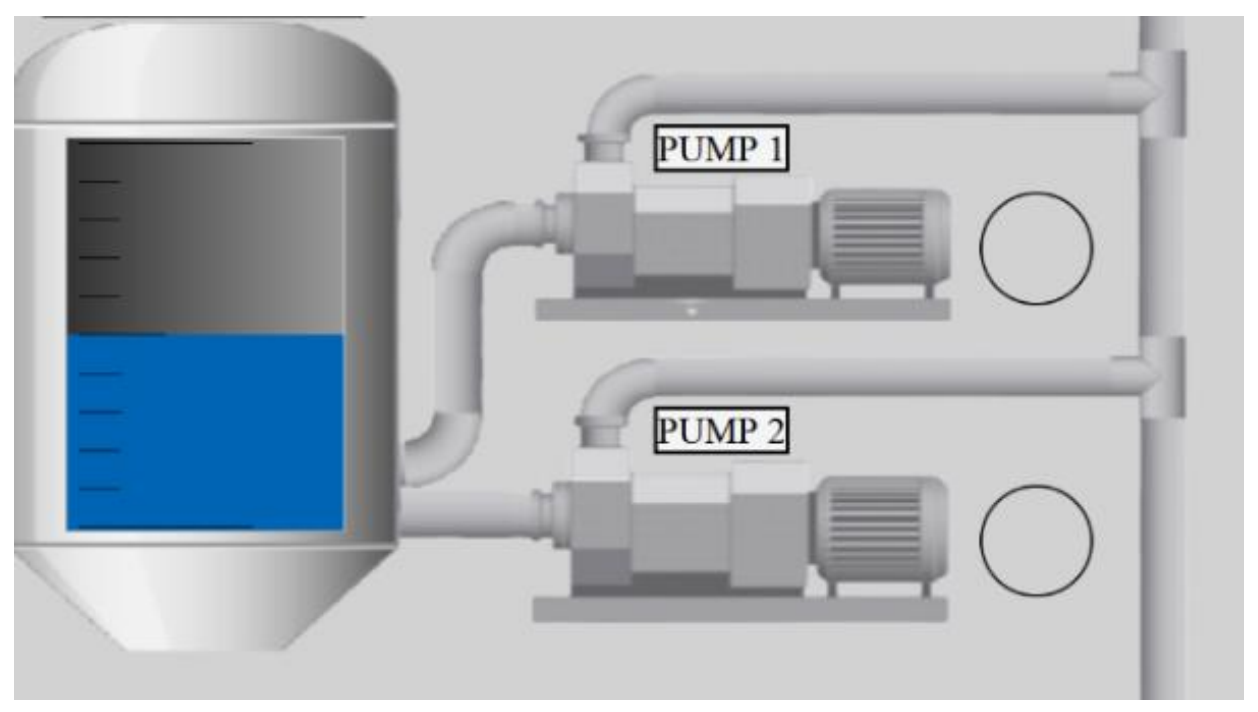

4.4 Joonis 1. *Pumbajaama pilt*

Kasutaja peab teadma mis kell hetkel on. Selleks oli kirjutatud kood, mis määrab praeguse kellaaja.

```
1. setInterval(function(){
2. var date = new Date();
3. let curr_date = date.toLocaleString();<br>4. /* Plokk id'ga
4. /* Plokk id'ga "current date time block" */document.getElementById('current_date_time_block').innerHTML = curr_date;
5. },0);
6.
```
Pumbajaama juhtiminst kontrollitakse ultraheli anduri abil, mis on paigaldatud mahutis teatud tasemel. Need andurid määratlevad, milline vee nivoo on ja, kui vaja, annab signaali, et hakata pumpama vett välja. Vee pumpamise nivoo muutub sõltuvalt kellaajalt. Juhtimisreziimi muutmiseks kasutatakse navigatsiooni operaatori paneeli. Seda navigatsiooni paneeli kasuataja võib avada, pressides nuppu[.\[1\],](#page-46-11) [\[2\],](#page-46-12) [\[8\]](#page-46-13)

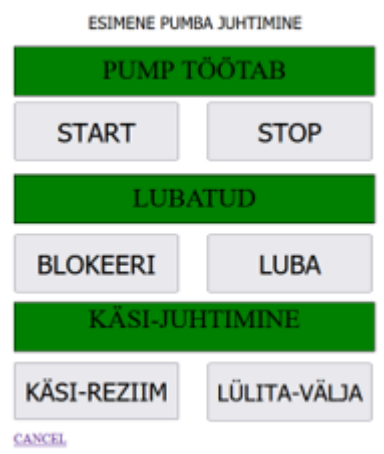

### 4.4 Joonis 2. Esimine pumpa paneel

Selle funktsiooni abil võib kutsuma paneel ja kinni see, kus asutakse pumbajuhtimine ja indikatsiooni paneelid (vaata pilt 2). Samuti kalibreerida paneeli animatsioon (\$.fn.slideFadeToggle1). Skriptid nupudeks asuvad 464 reases.

```
1. $(function() {
2. $('#pumpone').on('click', function() {\n3. if($(this).hasClass('selecte3. if($(this).hasClass('selected1')) {
4. deselect1($(this));
5. } else {
6. $({this}).addClass('selected1');<br>7. $('.pop1').slideFadeToggle1();$(', pop1').slideFadeToggle1();
\frac{8}{9}.
                 return false;
10. });<br>11. fun
11. function deselect1(e1) {<br>12. $('.pop1').slic12. $('.pop1').slideFadeToggle1(function() {
13. e1. removeClass('selected1');<br>14. \});
14. }); 
15. }
16.
17. $('.close1').on('click', function() {<br>18. deselect1($('#pumpone'));
                 deselect1($('#pumpone'));
19. return false;
20. });
21. });
22.
23. $.fn.slideFadeToggle1 = function(easing1, callback1) {
24. return this.animate({ opacity: 'toggle', height: 'toggle' }, 'fast', easing1, callback1);
25. };
```
Häirede kontrollimiseks oli loodud häirede tabel, häirede välja lülitamise võimalusega. Häirede määratlemiseks kasutatakse värvide indikatsioon. (vaata pilt 3)

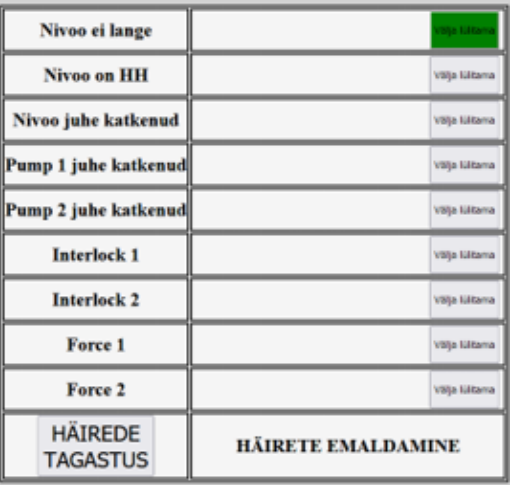

4.4 Joonis 3. Häirede tabel lülitamise võimalusega

```
1. $(document).ready(function(){
2. \frac{1}{2} \frac{1}{2} \frac{1}{2} \frac{1}{2} \frac{1}{2} \frac{1}{2} \frac{1}{2} \frac{1}{2} \frac{1}{2} \frac{1}{2} \frac{1}{2} \frac{1}{2} \frac{1}{2} \frac{1}{2} \frac{1}{2} \frac{1}{2} \frac{1}{2} \frac{1}{2} \frac{1}{2} \frac{1}{2} \frac{1}{2} \frac{1}{2}3. name = "DB_Inputs".Res_all_Err';<br>4. $post("signals/ResetErrors.html"
4. $.post("signals/ResetErrors.html", encodeURIComponent(name)+'= 1');5. });
6. });
7. var toggled1 = false;
8. function toggle1(){
9. if('toggled1){<br>10. togg
                     toggled1 = true;11. document.getElementById("dis1").style.backgroundColor = "green";<br>12. $.post("signals/DIS Level NF.html".encodeURI(name)+'= 1'):
12. $.post("signals/DIS_Level_NF.html", encodeURI(name)+'= 1');<br>13. eturn;
                     return;
14.15.15. if(togled1){<br>16 tog
                     toggled1 = false;17. document.getElementById("dis1").style.backgroundColor = "";
18. $.post("signals/DIS_Level_NF.html",encodeURI(name)+'= 0');
19. return;
20. }
```
Selle koodi abil, seda koodi kasutades saad nupu ühe klõpsuga peale jätta, järgmine kord vajutades lülitub see välja. POST päringute abil, saatakse 1 või 0 väärtuse kontrolleril.

```
1. setInterval(function(){
2. var s = new XMLHttpRequest();
3. s.open("GET",'signals/Level_Not_Fall.html', true);
4. s.send();
5. s.onreadystatechange = function(){
6. if (s.readvState != 4)7. return
8. }
9. if (s.status == 200) {<br>10. if (s. response)if(s.responseText==1){
11. document.getElementById("err1").style.backgroundColor = "red";
12. }
13. else{
                             14. document.getElementById("err1").style.backgroundColor = "";
15. \}16.    } else {<br>17.
                     console.log('err', s.responseText)
18. }
19. }
20. },1000);
```
Häirede välja lülitamise saab teha kahe sündmuste käitlejate abil. Esimene käitleja vastab nupu inikatsiooni eest ja saadab POST päringut kontrollerisse. Teine käitleja vastab häirede indikatsiooni eest. Saadatakse POST päring kontrollerisse ja tuleb tagasi GET päringu abil. Kui häired ilmuvad, siis indikatsioon lünk saab punaseks[.\[4\],](#page-46-9) [\[14\]](#page-47-5)

Ülesannel oli võimalus muuta parameetreid distantsilt. Tabelis on kirjutatud kõik peaväärtused, samuti oli kujutatud need praegused parameetrid ja väli täiteks. Parameetride muutmise võimalik POST päringute abil. Formil määratakse päringu meetod, input lüngias kirjutatakse väärtus, mis hakkab edastatakse kontrolleris. (vaata pilt 4)

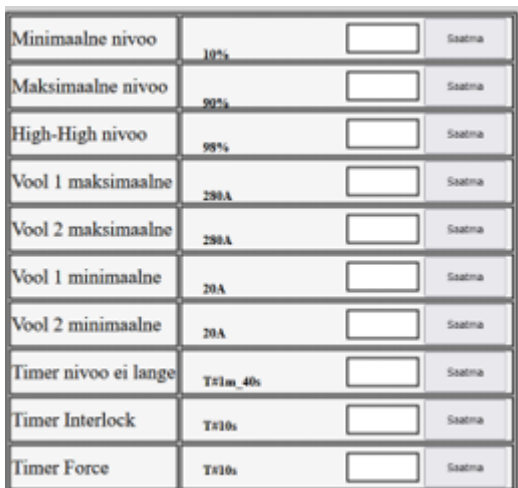

4.4 Joonis 4. Peaväärtuseid taabel muutmse võimalusega

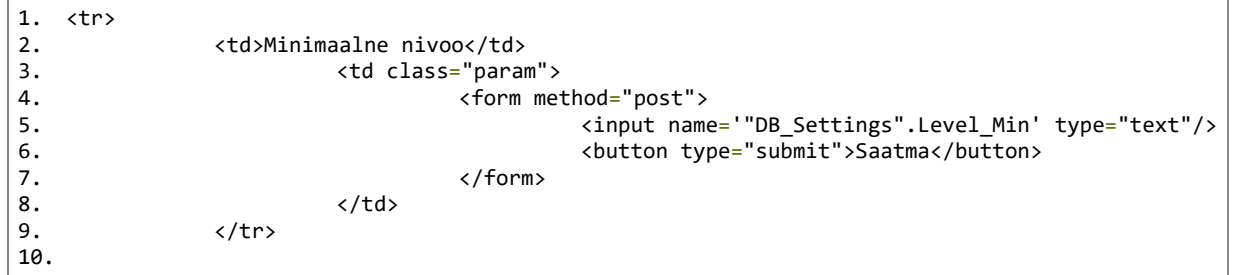

### <span id="page-34-0"></span>**5. VEEB-SERVER**

Veeb-disaini kontekstis, termini "veeb-lehed" kasutatakse nagu dokument, mis asub ülemaailmases veebis (WWW), mida saab kutsuda veeb-serverist veeb-brauseri abil, konkreetse URL väärtusega.

### <span id="page-34-1"></span>**5.1 Uuendamine taustrežiimis**

Veeb-lehe uuendamiseks taustrežiimis on vaja kasutada AJAX tehnoloogiat.

AJAX – ("**A**synchronous **J**avascript **A**nd **X**ml") see on serverile kohtlemis tehnoloogia ilma lehe uuendamiseta. Selle tõttu vähendatakse kajaaeg ja veeb-rakendus töötab nagu desktop. AJAX-i abil võidakse: [\[7\],](#page-46-10) [\[20\]](#page-47-3)

- 1. Otseotsingus
- 2. Dünaamilise andmete laadimises
- 3. Vähendatakse serveri koormus

AJAX-i päringu süntaksis on järmine vorm:

```
1. setInterval(function(){
2. var name = new XMLHttpRequest();
3. name.open("GET",'link/link.html', true);
4. name.send();
5. name.onreadystatechange = function(){
6. if (name.readyState != 4) { }7. return
8. }
9. if (name.status === 200) {
10.    }
11. else {
12. console.log('err', name.responseText) }
13. }
14. },500);
15.
```
XMLHttpRequest päringule, võib osutakse mis päring kasutatke POST või GET, kuhu tuleb see päring ja et URL loob ajalooloendisse uue kirje. Edasi if funktisooni abil kontrollitakse päringu staatus.

Samuti signaali töödeldamiseks kasutatakse JavaSkripti funktsioon, mille nimi on setInerval. Selle funktsiooni abil saab kogu aeg töödelda tuleneva signaali kontrollerist, ilma veeb-lehe uuendamiseta. SetInterval funktsiooni süntaksis on järmine vorm:

```
1. setInterval(function(){
2. $.get("signals/name.html", function(result){
   var_name = parseInt(result.trim());
   //Teie kood
   });
3. ),500} ;
```
On olemas kaks lahenduse varianti, kuidas kontrolleris signaale töödelda. Mõlemas variandis kasutatakse funktsiooni setInterval, aga esimesel variandil kasutatakse proekteerimis-šablooni XMLHttpRequest+HttpRequest+setInterval + kood (HttpRequest vastab POST ja GET päringu eest). Teisel variandil kasutatakse funktsiooni setInerval + jQuery+kood. Need variandid töötavad samavõrra.

Kumb on parem selle projekti loomiseks - raske küsimus, sest ei saa projekterimis-šabloon ja funktsioon võrrelda omavahel. Need versioonid töötavad samamoodi, erinevus on ainult koodi pikkuses.

### <span id="page-35-0"></span>**5.2. Animatsiooni JavaSkripti abil**

JavaSkripti abil saab teha animatsiooni, mida ei saa realiseerida CSS abil. Näiteks liikumine või canvas animatsioonid. Operaatorite jaoks oli tehtud seadme pilt. Sellel pildil asub vedeliku nivoo skaala. See skaala on animeeritud, et kontrollida nivoo ja voolude väärtused reaalajas.

Animatsiooniks oli valitud JustGage. See arhiiv on vabas juurdepääsus. [\[17\]](#page-47-2) (vaata pilt 1)

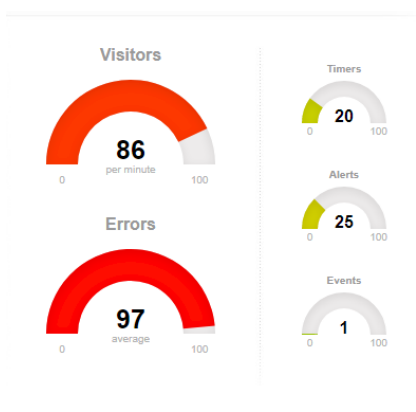

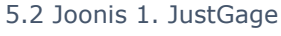

On vaja luua <div> silt, unikaalse id-ga, laius ja kõrgus:

1. <div id="gague" style="width:400px; height:320px"></div>

Et käivitada aimatsiooni, on vaja teha JustGage päringut:

```
1. var gauge = new JustGage({}2. id: "gauge", // the id of the html element
3. value: 100,
4. min: 0,
5. max: 300,
6. levelColors: ["EBEB00","EBEB00","EBEB00"],
7. title: "PUMP 1 VOOL"
8. });
```
JustGage siltil osutakse id, väärtus, minumum ja maksimum, RGB värveid ja pealkiri. Samuti on vaja saada kätte analoogsignaal kontrollerist, AWP korraldusele skripti abil, panna analoogvärtuse JustGage-sse. [\[17\]](#page-47-2)

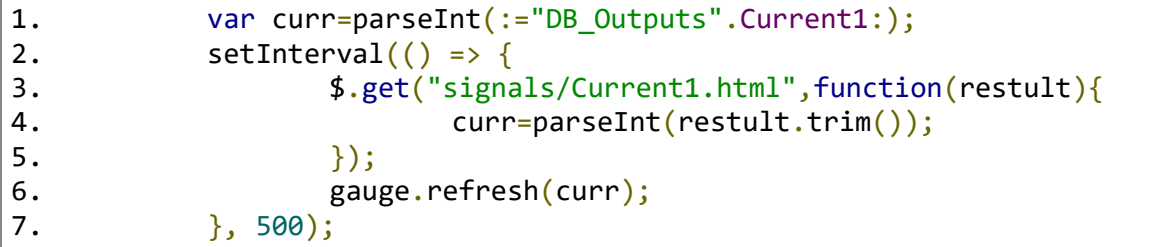

Nivoo animatsiooniks oli kasutatud <progress></progress> silt. (vaata pilt 2)

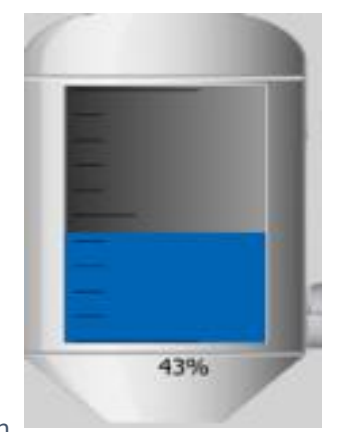

### 5.2 Joonis 2*.* Nivoo animatsioon

AWP korralduse abil nivoo väärtus kontrollerist edastatakse veeblehele. Edasi querySelector edastab edenemisribal seda väärtust ja setAttribute edastab väärtust "value" attributile, mis asub progress sildil.

```
1. <div class="progress">
2. <progress id="prbar" max="100" value="50" ></progress>
3. \quad \langle \text{div} \rangle4. setInterval(function(){
5. var b = document.querySelector("#prbar");
6. b.setAttribute("value", level);
7. }, 500);
```
Nivoo muutuste jälgimiseks oli kasutatud teek, mida nimetatakse SmootheiChart. (vaata pilt 3)

Graafiku ühendamiseks on vaja SmoothieChart kaasata HTML failis ja kirjutada graafikut sablooni sisse. [\[15\]](#page-47-1) [\[16\]](#page-47-6)

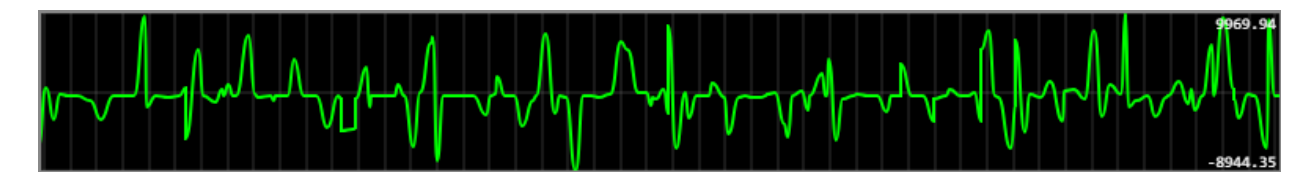

5.2 Joonis 3. SmoothieChart graafik

Koodis määratakse pikkus ja laius, rgb tagapaneeli värv ja joone värv. Koodis ka kirjuatatkse maksimaal kõrgepiir ja madalapiir, voolkiirus.

```
1. <canvas id="smoothie-chart" width="1000" height="285"></canvas>
2. var chart = newSmoothieChart({grid:{fillStyle:'#ffffff'},labels:{fillStyle:'#000000'},
  millisPerPixel:45,maxValueScale:0.8,minValueScale:0.8,scaleSmoothing:0.
  012,minValue:0,maxValue:100,timestampFormatter:SmoothieChart.timeFormat
  ter}),
3. canvas = document.getElementById('smoothie-chart'),
4. series = new TimeSeries();
5. chart.addTimeSeries(series, 
  {lineWidth:2,strokeStyle:'#ff0000',fillStyle:'rgba(0,128,255,0.30)'});
6. chart.streamTo(canvas, 973);
```
# <span id="page-37-0"></span>**5.3 Veebilehed**

See on valimise stardileht, kus võib valida kasutaja lehe. Operatoril on ainult üks lehe variant, see on Juhtimise veebileht. Plokkskeemil on näidatud kuhu võib üle minna ja kes seda võib teha. Juhtimislehe võib külastada iga kasutaja, aga juhtida saab ainult administraator. (vaata pilt 1, 2)

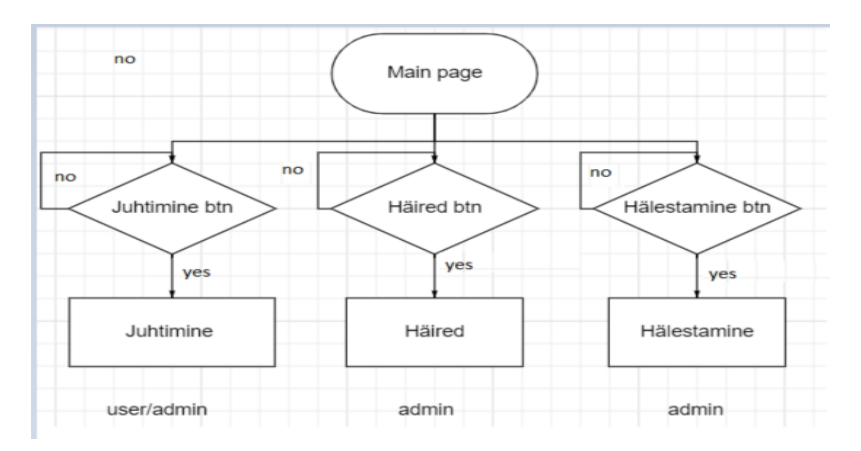

5.3 Joonis 1. Main page plokksekeem

Pealehel võib valida töölehed.

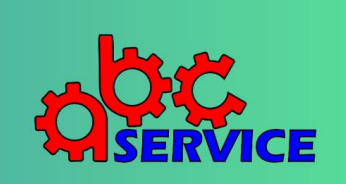

#### 5.3 Joonis 2. Main page

Juhtimislehel toimuvad kõik visualiseerimisprotsessid. Lehel visualiseeritakse peaparameetrid.

Siin operaator võib kontrollida pumbajaama peaparameetrid.

Veeb-lehel on olemas kaks nupud operaatori paneelide kuvamiseks, pumbade juhtimiseks. (vaata pilt 3,4,5)

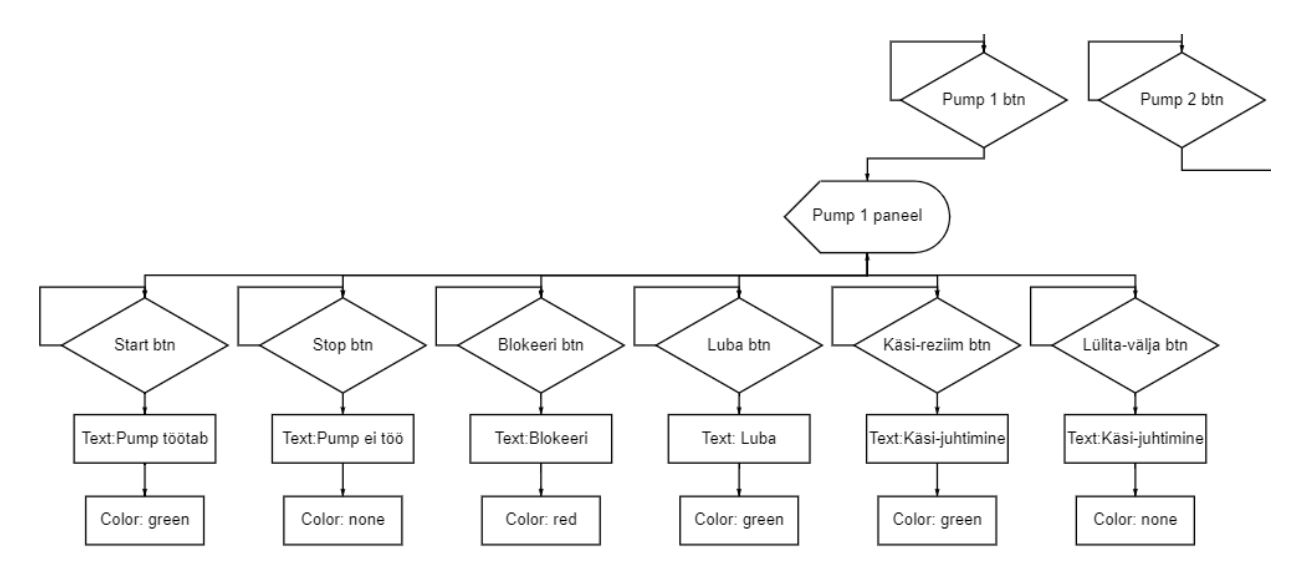

5.3 Joonis 3. Esimene pumba paneel plokkskeem

Siin on ette nähtud juhtimisleht põhivisualisatsiooniga.

| 13.07.2021 13:30:35                                                                                                    |                                                          |                                                               |
|----------------------------------------------------------------------------------------------------|----------------------------------------------------------|---------------------------------------------------------------|
|                                                                                                    | PUMP <sub>1</sub>                                        | PUMP <sub>2</sub>                                             |
| PUMP <sub>1</sub>                                                                                                    | PUMP 1 VOOL                                              | PUMP 2 VOOL                                                   |
|                                                                                                    | $\Omega$<br>300                                          | $\bf{0}$<br>300                                               |
| PUMP <sub>2</sub>                                                                                                    | <b>PRAEGUNE NIVOO</b><br>PRAEGUNE NIVOO                  | START NIVOO-PÄEV: 90%<br>START NIVOO-ÖÖ:<br>98%               |
| 43%                                                                                                    | 43<br>100                                                | <b>STOPP NIVOO:</b><br>10%                                    |
| <b>HÄIREDE</b><br><b>TAGASTUS</b><br>MOTO-TUNNID                                                                                |                                                          | 100,00                                                        |
| First Pump<br>Minute: 0<br>Hours:0<br>Second Pump Minute: 0<br>Hours: 0<br>12:29:57<br>12:20:02<br>12:29:54<br>12:20:00<br>9:51 | 12:20:09<br>12:20:06<br>12:20:12<br>12:20:15<br>12:20:18 | 12:20:22 0.00<br>12:20:21<br>12:20:24<br>12:20:27<br>12:20:10 |
| <b>HÄIRED</b><br><b>PEALEHT</b><br><b>PARAMEETRID</b>                                                                           |                                                          | <b>C</b> Jaroslav Savelitsey                                  |

5.3 Joonis 4. Juhtimine leht

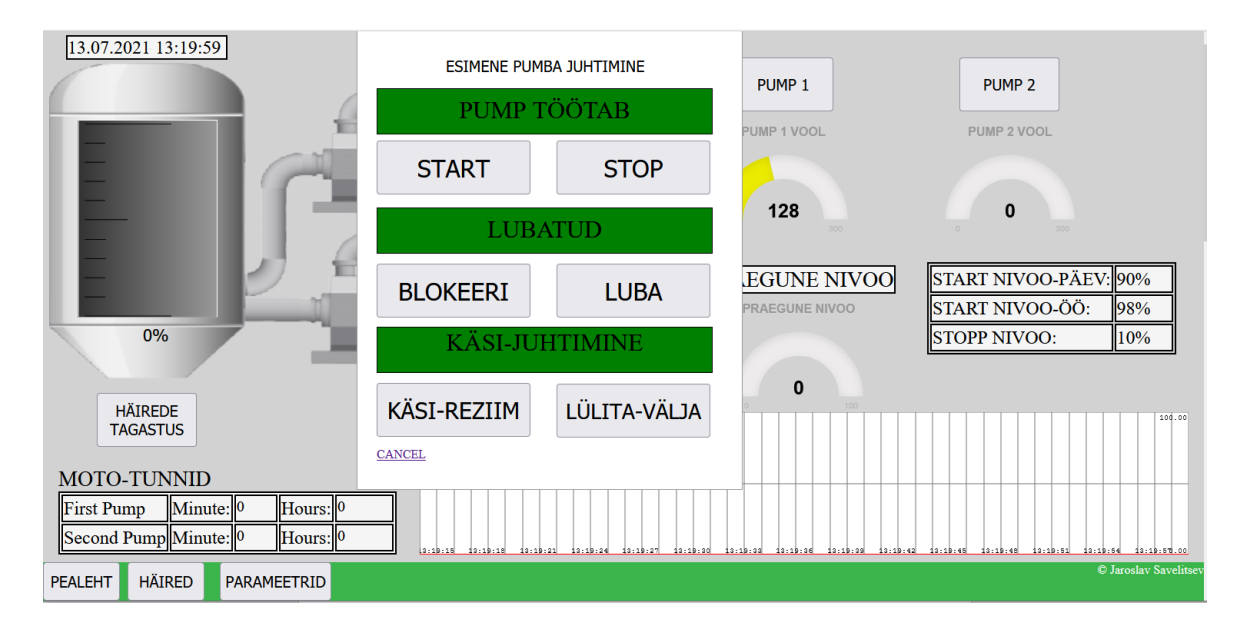

Siin ettenäitud juhtimisleht pumba juhtimis paneeliga.

5.3 Joonis 5. Juhtimine leht, kui ilmunud operaatori paneel

Häirede lehel võib häireid jälgida ja lülitada neid välja. Tabel töötab selle algoritmi järgi:

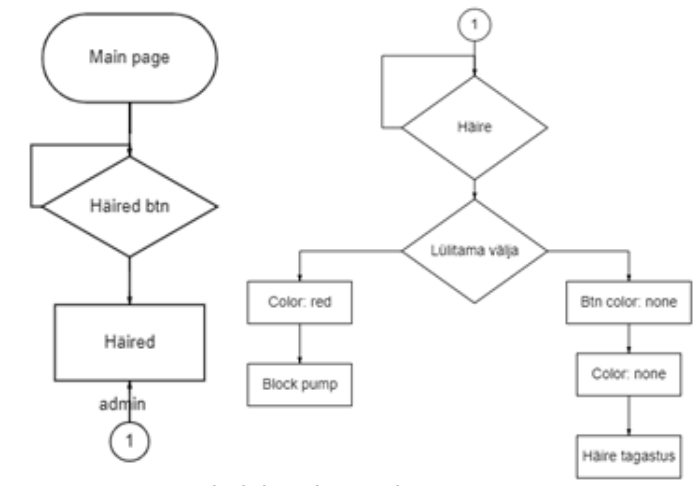

5.3 Joonis 6. Häirede lehe üleminek

Siin ette näitud juhtimisleht häirede taabeliga.

| PEAB OLEMA KAHEKORDNE NUPPU<br>PRESSIMA, SEST REALISEERITUD KAITSE<br>JUHUSLIKU PRESSIMINE EEST | Nivoo ei lange                    | alia lülitama             |                       |
|-------------------------------------------------------------------------------------------------|-----------------------------------|---------------------------|-----------------------|
|                                                                                                 | Nivoo on HH                       | Välja lülitama            |                       |
|                                                                                                 | Nivoo juhe katkenud               | Välja lülitama            |                       |
|                                                                                                 | Pump 1 juhe katkenud              | Välja lülitama            |                       |
|                                                                                                 | Pump 2 juhe katkenud              | Välja lülitama            |                       |
|                                                                                                 | <b>Interlock 1</b>                | Välja lülitama            |                       |
|                                                                                                 | <b>Interlock 2</b>                | Välja lülitama            |                       |
|                                                                                                 | Force 1                           | Välja lülitama            |                       |
|                                                                                                 | Force 2                           | Välja lülitama            |                       |
|                                                                                                 | <b>HÄIREDE</b><br><b>TAGASTUS</b> | <b>HÄIRETE EMALDAMINE</b> |                       |
|                                                                                                 |                                   |                           |                       |
| <b>JUHTIMINE</b><br><b>PARAMEETRID</b><br><b>PEALEHT</b>                                        |                                   |                           | C Jaroslav Savelitsev |

5.3 Joonis 7. Häirede leht

Parameetrite häälestamise lehel võib muuta siltide väärtusi ilma kontrollerisse sissepääsuta. Seda võib teha POST päringu abil.

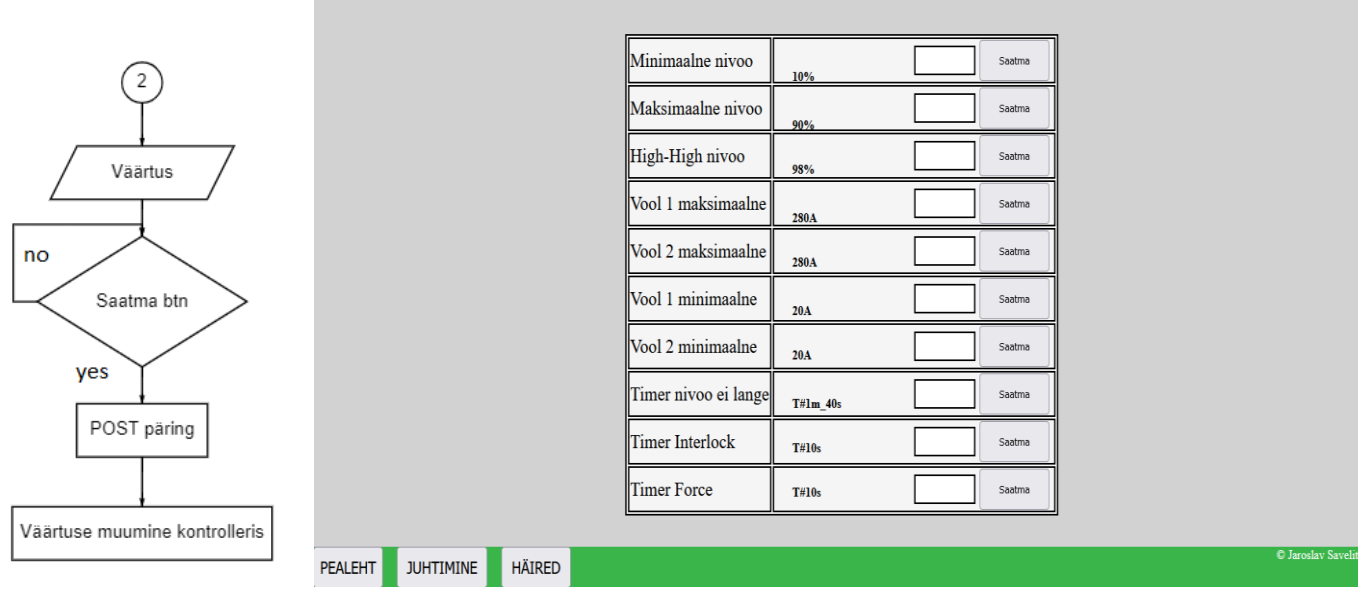

5.3 Joonis 8. Parameetride häälestamine leht

# <span id="page-42-0"></span>**6. PROJEKTI TURVALISUS**

Projekti muutuste kaitsmiseks vastab funktsioon "No access". See tähendab, et kõigil Tia Portal'i kasutajatel puudub jurdepääs funktisoonidele. Projekt on parooliga kaitstud ja programm on kaitstud koodimuutustest. [\[19\]](#page-47-7) (vaata pilt 1)

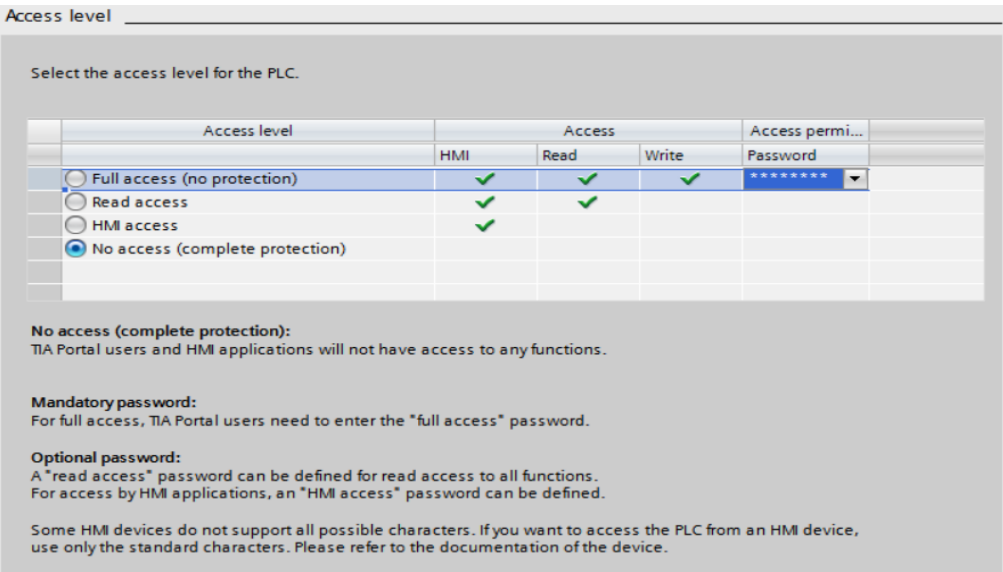

#### 6. Joonis 1. Access level leht

Samuti oli kaitstud kõik projektide plokid erinevate paroolidega. (vaata pilt 2)

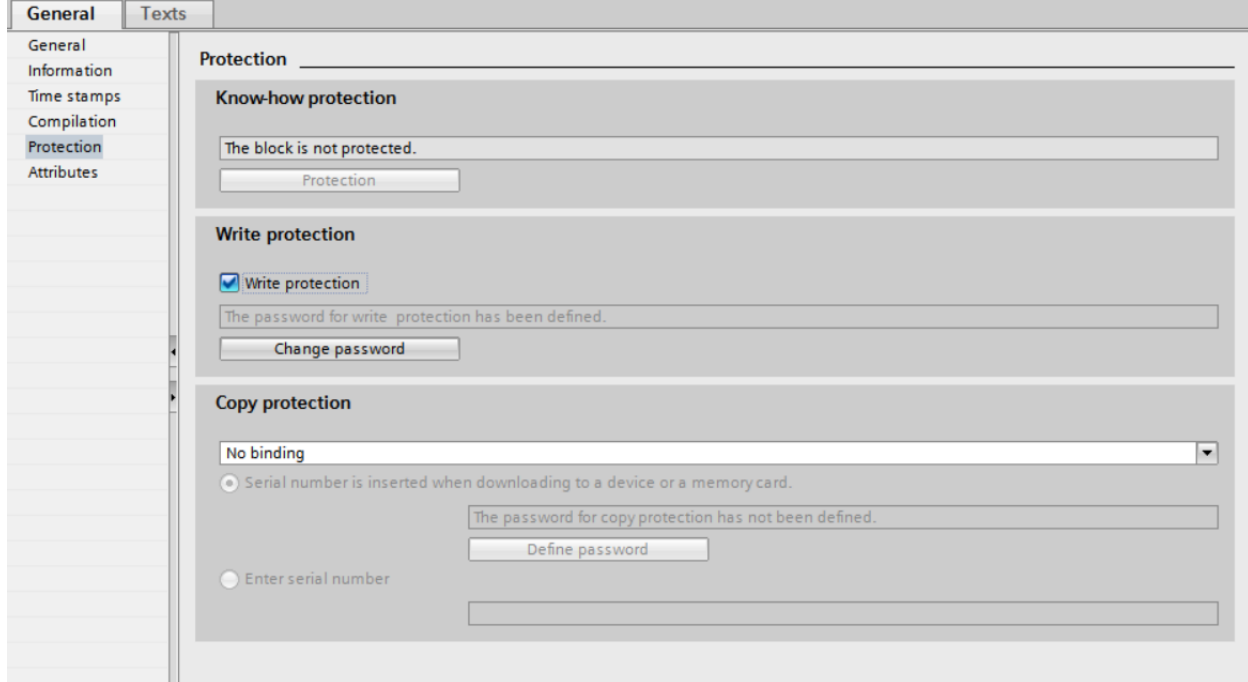

### 6. Joonis 2. Projekti kaitsmine

Nüüd projekti muutmisel kuvatakse aken parooli sisestamise nõudega. Programmiploki üleval kuvatakse hoiatus, et programm on muutmistest kaitstud. (vaata pilt 3)

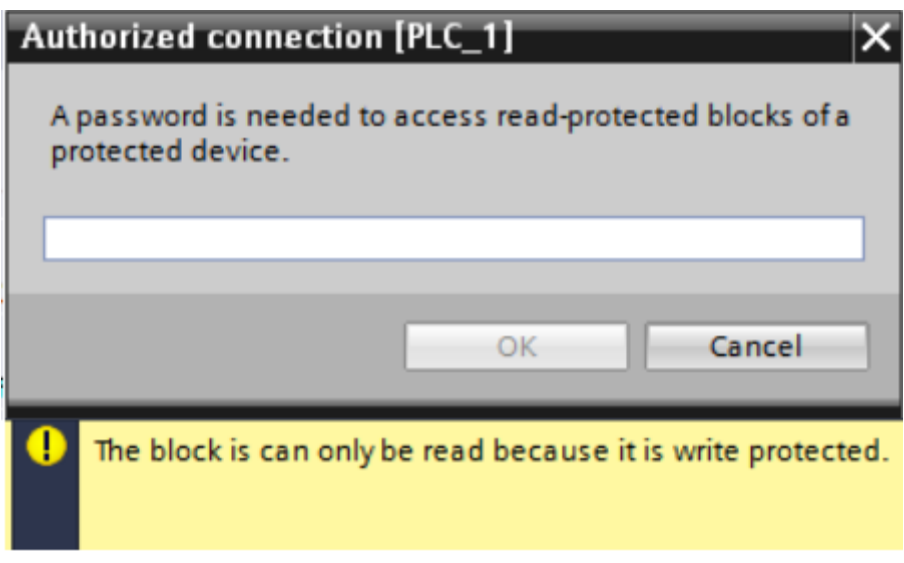

### 6. Joonis 3. Hoiatus, et programm on muutmise kaitstud

Veebiserveri kaitse tagamiseks on kasutusele võetud täiendav piiratud õigustega kasutaja. Ta saab lehte vaadata ainult visualiseerimisega, kuid ta ei saa seal midagi muuta. (vaata pilt 4)

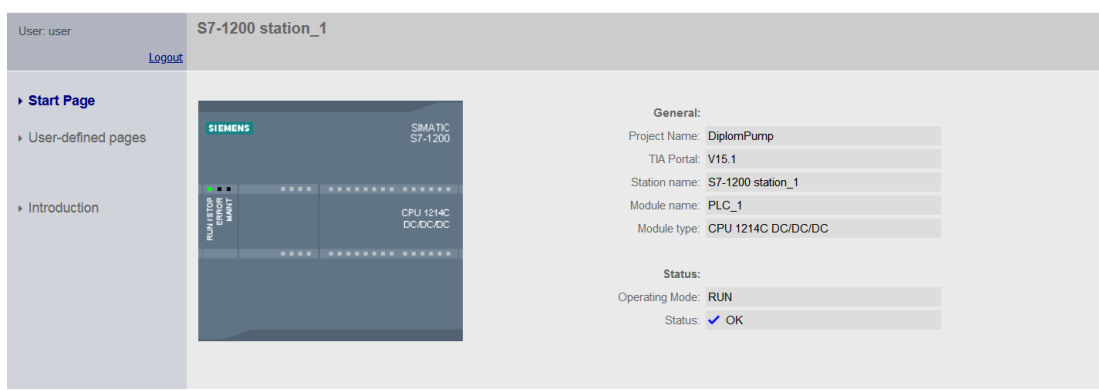

6. Joonis 4. Web-serveri leht, kui on piiratud õigustega kasutaja

# <span id="page-44-0"></span>**7. KOKKUVÕTE**

See töö on pühendatud automaatsete sõlmede visualiseerimismeetodi loomisele. See töö valiti mitmel põhjusel:

1) Esiteks ABC Service'ilt tellimuse saamine visualiseerimissüsteemi arendamiseks ja pumbajaama programmi koostamiseks.

2) Teiseks on projekt ainulaadne selle poolest, et turul valitseva pooljuhtide nappuse ja tehniliste ülesannete esinemissageduse tõttu väikeste tehniliste sõlmede visualiseerimiseks on seda tüüpi visualiseerimine aitab kliendil säästa aega visualiseerimissüsteemi arendamiseks, kuna suur visualiseerimissüsteeme nagu SCADA on kahjumlik väike projektideks.

Nendel juhtudel on soovitav kasutage kontrolleri sisseehitatud funktsioone, nagu "Veebiserver". Kuna kõik sellised objektid asuvad tavaliselt kaugetes kohtvõrkudes, siis autor ei saatnud seda autorile, et kaitsta võrku volitamata juurdepääsu eest. Kaitse pakkus kliendi IT-osakond. Lõputöö koosneb 3 osast:

1) Esimene osa räägib ülesannest asetusest ja teooriast.

2) Teises osa kirjeldatakse pumbajaama programmi.

3) Kolmas osa sisaldab veebiserveri programmi ja projekti turvalise.

Projekti loomisel kasutus autor SIEMENSi maanualide kohandatud lehtede loomisel, kuid sellest ei piisanud potentsiaali avamiseks, see kontrollimeetod. Kuna vaikimisi värskendamine on sunnitud ja täielikult, mis on kasutajale ebamugav, samuti on lehe enda välimus vale. Olemasolevate probleemide kõrvaldamiseks kasutas autor kolledžist saadud teadmisi ning uuris ja tutvustas ka järgmisi olemasolevaid tehnoloogiaid: HTML, CSS, JQuery, JavaScript, SmoothieChart, JustGage + Raphael, AJAX, Bootstrap, DOM.

Pärast nende tehnoloogiate kasutuselevõttu on kasutaja lehe vaade paranenud, lehe värskendamine hakkas toimuma taustal, see sai võimalikuks jälgida näitu graafikute ja valmismallide abil.

Palju aega kulus materjali õppimisele, veebiserveri abil visualiseerimissüsteemi seadistamisele ja loomisele, kuid lõpuks sai töö edukalt lõpule viidud, kõik eesmärgid saavutatud.

Tulevikus saab projekti täiustada, teabekogumiseks ja salvestamiseks andmebaasi, samuti on võimalik ühendada kasutajalehti, võttes kasutusele uue kontrolleri S7-1500 seeriast ja tutvustades uut teek SIEMENS-st "S7 Framework". Selle teegi lõi SIEMENS, eriti veebiserveri jaoks. Teek võimaldab lahendada paljusid sellega seotud probleeme lehe värskendamise, serveri sooritusvõime, kuvaelementide loomise ja kontrolleri diagnostika.

# <span id="page-45-0"></span>**7.1 SUMMARY**

This work is dedicated to creating a method for visualizing automatic nodes. This work was chosen for several reasons:

1) Firstly, receiving an order from ABC Service for the development of a visualization system and the preparation of a pumping station program.

2) Second, the project is unique in that due to the prevailing shortage of semiconductors in the market and the frequency of technical tasks for visualizing small technical assemblies, this type of visualization saves the customer time to develop a visualization system. In these cases, it is recommended to use the controller's built-in functions, such as "Web Server". Because all such objects are usually located in remote LANs, the author did not send it to the author to protect the network from unauthorized access. Protection was provided by the customer's IT department. The dissertation consists of 3 parts:

1) The first chapter talks about general theory.

2) The second chapter describes the pumping station program.

3) The third chapter contains the web server program.

When creating the project, the author used SIEMENS to create custom pages for landscapes, but this was not enough to unlock the potential, this control method. Because the default update is forced and complete, which is inconvenient for the user, the appearance of the page itself is also incorrect. To solve the existing problems, the author used the knowledge gained from the college and also researched and introduced the following available technologies: JQuery, JavaScript, SmoothieChart, JustGage + Raphael, AJAX, Bootstrap, DOM.

After the introduction of these technologies, the user's page view has improved, the page has started to be updated in the background, it has become possible to monitor the display with graphs and ready-made templates.

It took a long time to learn the material, set up and create a visualization system using a web server, but in the end the work was completed successfully, all goals and objectives achieved.

In the future, the project can be improved to collect and store information in a database, and user pages can be connected by introducing a new controller from the S7-1500 series and introducing a new library from SIEMENS, the "S7 Framework". This library was created by SIEMENS, especially for the web server. The library solves many of the problems associated with updating the page, server performance, creating display elements, and controlling the controller.

# <span id="page-46-0"></span>**8. KIRJENDUSED NIMEKIRJA**

<span id="page-46-11"></span>1) Creating User-Defined Web Pages for S7-1200/S7-1500 [WWW].

[https://cache.industry.siemens.com/dl/files/496/68011496/att\\_1018669/v1/68011496\\_S7-](https://cache.industry.siemens.com/dl/files/496/68011496/att_1018669/v1/68011496_S7-1200_1500_Webserver_DOC_v4_en.pdf) [1200\\_1500\\_Webserver\\_DOC\\_v4\\_en.pdf](https://cache.industry.siemens.com/dl/files/496/68011496/att_1018669/v1/68011496_S7-1200_1500_Webserver_DOC_v4_en.pdf) (03.10.2021)

<span id="page-46-12"></span>2) Basics on Creating HTMLs for SIMATIC CPUs [WWW].

[https://cache.industry.siemens.com/dl/files/496/68011496/att\\_14832/v1/68011496\\_html\\_](https://cache.industry.siemens.com/dl/files/496/68011496/att_14832/v1/68011496_html_basics_for_simatic_cpus_en.pdf) basics for simatic cpus en.pdf (03.10.2021)

<span id="page-46-2"></span>3) Examples for the SIMATIC S7-1200 / S7-1500 Web Server [WWW].

[https://cache.industry.siemens.com/dl/files/496/68011496/att\\_997448/v1/68011496\\_Exa](https://cache.industry.siemens.com/dl/files/496/68011496/att_997448/v1/68011496_Examples_for_S7WebServer_DOC_v3_en.pdf) mples for S7WebServer DOC v3\_en.pdf (03.10.2021)

<span id="page-46-9"></span>4) Siemens S7-1200 Web Server Tutorial - From Getting Started to HTML5 User Defined Pages [WWW]. - Tim Jager

[https://www.dmcinfo.com/latest-thinking/blog/id/8567/siemens-s7-1200-web-server](https://www.dmcinfo.com/latest-thinking/blog/id/8567/siemens-s7-1200-web-server-tutorial--from-getting-started-to-html5-user-defined-pages)[tutorial--from-getting-started-to-html5-user-defined-pages](https://www.dmcinfo.com/latest-thinking/blog/id/8567/siemens-s7-1200-web-server-tutorial--from-getting-started-to-html5-user-defined-pages) (03.10.2021)

<span id="page-46-7"></span>5) Process Data Acquisition and Monitoring [WWW].

[https://cache.industry.siemens.com/dl/files/156/64396156/att\\_992804/v1/64396156\\_S7-](https://cache.industry.siemens.com/dl/files/156/64396156/att_992804/v1/64396156_S7-1200_DataLogging_DOC_v3d0d1_en.pdf) [1200\\_DataLogging\\_DOC\\_v3d0d1\\_en.pdf](https://cache.industry.siemens.com/dl/files/156/64396156/att_992804/v1/64396156_S7-1200_DataLogging_DOC_v3d0d1_en.pdf) (03.10.2021)

<span id="page-46-8"></span>6) S7-1200 Data logging Siemens PLC [WWW]. - Ali Al-Mukhtar

[https://www.youtube.com/watch?time\\_continue=2&v=E2tdtwrT\\_sE&feature=emb\\_logo&ab](https://www.youtube.com/watch?time_continue=2&v=E2tdtwrT_sE&feature=emb_logo&ab_channel=AliAl-Mukhtar) [\\_channel=AliAl-Mukhtar](https://www.youtube.com/watch?time_continue=2&v=E2tdtwrT_sE&feature=emb_logo&ab_channel=AliAl-Mukhtar) (03.10.2021)

<span id="page-46-10"></span>7) HTML, JS, CSS, AJAX õpetamine [WWW].

<https://www.w3schools.com/html/> (03.10.2021)

<span id="page-46-13"></span>8) Hüpikaknad "Способы создания окон PopUp" [WWW]. - Евгений Эдуардович [@mronegin](https://habr.com/ru/users/mronegin/)

<https://habr.com/ru/post/417873/> (03.10.2021)

<span id="page-46-1"></span>9) S7-1200 manuaal [WWW]

[https://cache.industry.siemens.com/dl/files/465/36932465/att\\_106131/v1/s71200\\_system](https://cache.industry.siemens.com/dl/files/465/36932465/att_106131/v1/s71200_system_manual_ru-RU.pdf) [\\_manual\\_ru-RU.pdf](https://cache.industry.siemens.com/dl/files/465/36932465/att_106131/v1/s71200_system_manual_ru-RU.pdf) (03.10.2021)

<span id="page-46-4"></span>10) Analoogi sügnaali töötlemine, häirede fikseerimine [WWW] - Туманов А.В

[http://www.maxplant.ru/article/siemens\\_tutorial\\_9.php](http://www.maxplant.ru/article/siemens_tutorial_9.php) (03.10.2021)

<span id="page-46-5"></span>11) How to Programming Analog Inputs 4-20mA in PLC S7-1200 [WWW]

<https://www.electricalchile.cl/plcs71200siemens2en.php> (03.10.2021)

<span id="page-46-6"></span>12) Analoog sügnaal [WWW]

[https://support.industry.siemens.com/cs/document/39334504/for-an-s7-1200-s7-1500](https://support.industry.siemens.com/cs/document/39334504/for-an-s7-1200-s7-1500-controller-in-step-7-(tia-portal)-how-do-you-scale-integer-values-in-real-numbers-and-vice-versa-for-analog-inputs-and-outputs-?dti=0&lc=en-WW) [controller-in-step-7-\(tia-portal\)-how-do-you-scale-integer-values-in-real-numbers-and-vice](https://support.industry.siemens.com/cs/document/39334504/for-an-s7-1200-s7-1500-controller-in-step-7-(tia-portal)-how-do-you-scale-integer-values-in-real-numbers-and-vice-versa-for-analog-inputs-and-outputs-?dti=0&lc=en-WW)[versa-for-analog-inputs-and-outputs-?dti=0&lc=en-WW](https://support.industry.siemens.com/cs/document/39334504/for-an-s7-1200-s7-1500-controller-in-step-7-(tia-portal)-how-do-you-scale-integer-values-in-real-numbers-and-vice-versa-for-analog-inputs-and-outputs-?dti=0&lc=en-WW)

<span id="page-46-3"></span>13) Analoog sügnaali moodustus, SCL keele õpimine, programmi struktureerimine [WWW]

[https://www.youtube.com/channel/UC1P4ACs0hsr7AWclmWKQbQ/playlists?view=50&sort=](https://www.youtube.com/channel/UC1P4ACs0hsr7AWclmWKQbQ/playlists?view=50&sort=dd&shelf_id=5) [dd&shelf\\_id=5](https://www.youtube.com/channel/UC1P4ACs0hsr7AWclmWKQbQ/playlists?view=50&sort=dd&shelf_id=5) (03.10.2021)

<span id="page-47-5"></span>14) Structuring the web with HTML [WWW]

<https://developer.mozilla.org/ru/docs/Learn/HTML> (03.10.2021)

<span id="page-47-1"></span>15) Smoothie-cahrt [WWW] - Joe Walnes & Drew Noakes

<http://smoothiecharts.org/> (03.10.2021)

<span id="page-47-6"></span>16) Smoothie-chart'i häälestamin [WWW] - Joe Walnes & Drew Noakes

<http://smoothiecharts.org/builder/> (03.10.2021)

<span id="page-47-2"></span>17) JustGage+Raphael [WWW]

<https://toorshia.github.io/justgage/> (03.10.2021)

<span id="page-47-0"></span>18) Siemens Step 7 manual [WWW]

[https://support.industry.siemens.com/cs/mdm/109747135?c=98342427147&dl=en&lc=ru-](https://support.industry.siemens.com/cs/mdm/109747135?c=98342427147&dl=en&lc=ru-RU)[RU](https://support.industry.siemens.com/cs/mdm/109747135?c=98342427147&dl=en&lc=ru-RU) (03.10.2021)

<span id="page-47-7"></span>19) Source Code Protection For Your SIMATIC S7-1200 PLC in TIA Portal [WWW] - Jason Mayes

[https://www.dmcinfo.com/latest-thinking/blog/id/8884/source-code-protection-for-your](https://www.dmcinfo.com/latest-thinking/blog/id/8884/source-code-protection-for-your-simatic-s7-1200-plc-in-tia-portal)[simatic-s7-1200-plc-in-tia-porta](https://www.dmcinfo.com/latest-thinking/blog/id/8884/source-code-protection-for-your-simatic-s7-1200-plc-in-tia-portal)l (03.10.2021)

<span id="page-47-3"></span>20) AJAX [WWW]

<https://ru.wikipedia.org/wiki/AJAX> (03.10.2021)

<span id="page-47-4"></span>21)DOM [WWW]

[https://www.w3schools.com/js/js\\_htmldom.asp](https://www.w3schools.com/js/js_htmldom.asp) (03.10.2021)

### <span id="page-48-0"></span>**LISAD**

### <span id="page-48-1"></span>**1. Lisa 1**

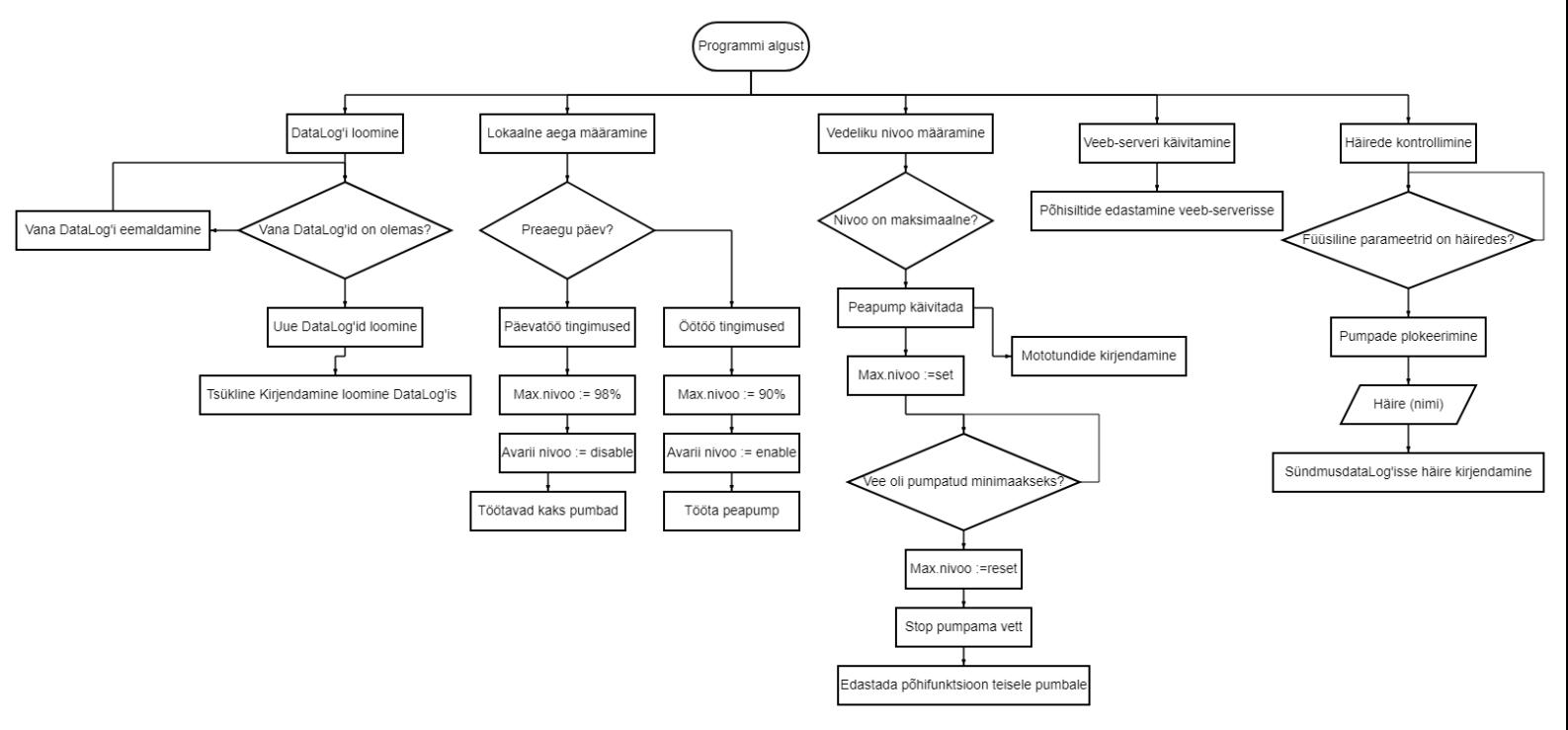

### <span id="page-48-2"></span>**2. Lisa 2**

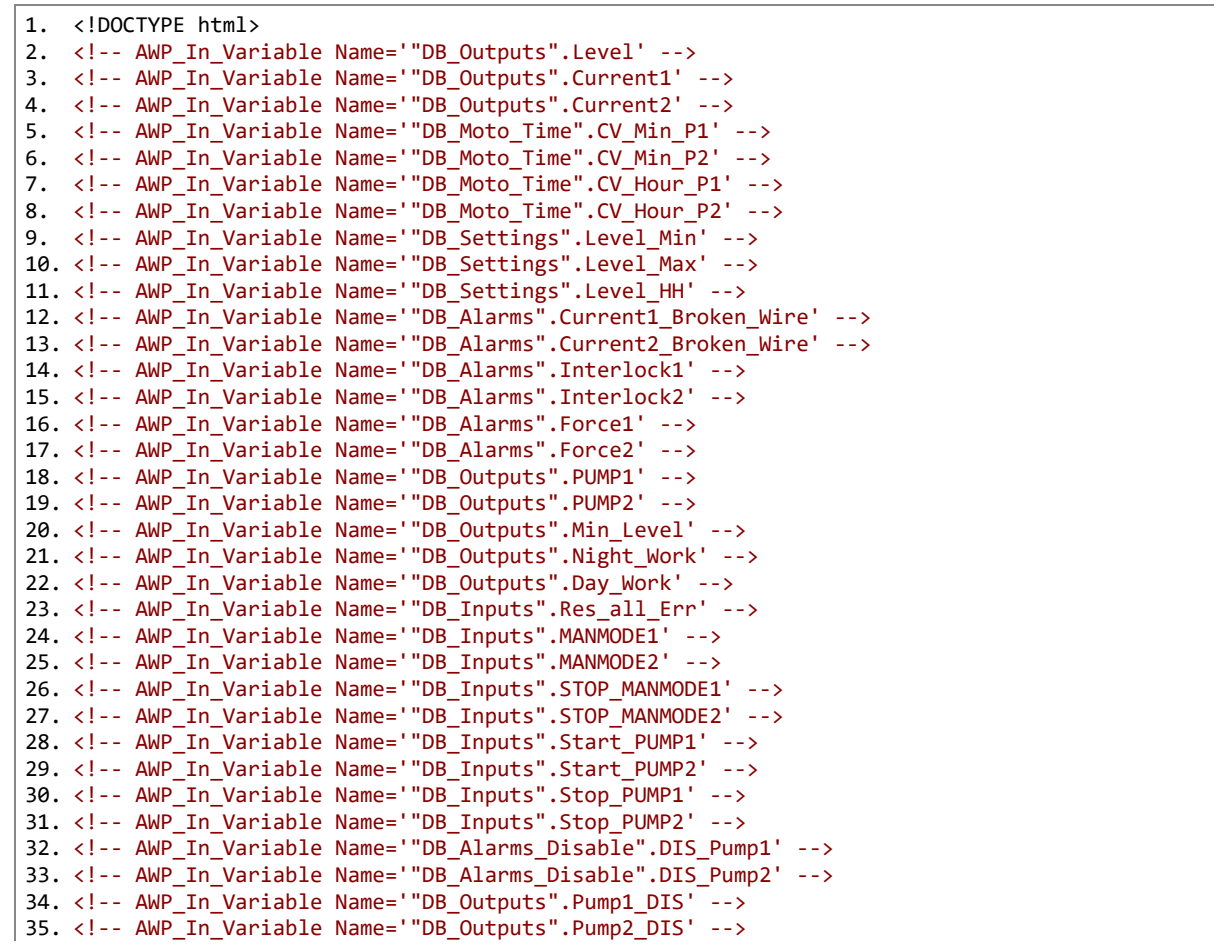

```
36. <!-- AWP_In_Variable Name='"DB_Inputs".ENABLE_Pump1' -->
37. <!-- AWP_In_Variable Name='"DB_Inputs".ENABLE_Pump2' -->
38. <!-- AWP_In_Variable Name='"DB_Outputs".MANMODE1_ON' -->
39. <!-- AWP_In_Variable Name='"DB_Outputs".MANMODE2_ON' -->
40. <!-- AWP_In_Variable Name='"DB_Outputs"."PUMP1_NOT_WORK(web)"' -->
41. <!-- AWP_In_Variable Name='"DB_Outputs"."PUMP1_NOT_WORK(web)"' -->
42. <html>
43. \langle head \rangle<br>44. \langle met \rangle44. <meta http-equiv="Content-Type" content="text/html; charset=utf-8" >
45. <meta name="viewport" content="width=device-width, initial-scale=1">
46. <link rel="stylesheet" href="css/JuhtCSS.css">
47. <script type="text/javascript" src="js/jquery.js"> </script>48. <script type="text/iavascript" src="js/raphael-2.1.4.min.js"
48. <script type="text/javascript" src="js/raphael-2.1.4.min.js"></script><br>49. <script type="text/javascript" src="js/justgage.js"></script>
49. <script type="text/javascript" src="js/justgage.js"></script>
50. <script type="text/javascript" src="js/smoothiecharts.js"></script>
51. <script src="https://ajax.googleapis.com/ajax/libs/jquery/3.5.1/jquery.min.js"></script>
52. <title>Pumbajaama juhtimine</title>
53. </head>
54. .
      55. <!--<div id="preloader_malc">
56. <div> <img class="rot" id="abc-service" src="img/logo.png" alt=""></div>
57. </div>-->
58. <div class="image"><br>59. </a> <imp id="l
59. \langle \text{img id} = \text{"pumbajaam"} \text{ src} = \text{"img/pumbajaam.png"} \text{ alt} = \text{"NON"} >60. \langle \text{img} \text{ id} = \text{"scale"} \text{ src} = \text{"img}/\text{scale.png"} \text{ alt} = \text{"NON"} >\langle/div>
62. <div class="names">
63. <span class="pname" id="p1">PUMP 1</span>
64. <span class="pname" id="p2">PUMP 2</span>
65. \quad \langle \text{div} \rangle66. <div class="progress">
67. <progress id="prbar" max="100" value="50" ></progress>
68. </div>
69. <div class="buttons"><br>70. <br/>
<br/>
<br/>
<br/>
<br/>
<br/>
<br/>
<br/>
<br/>
<br/>
<br/>
<br/>
<br/>
<br/>
<br/>
<br/>
<<br/>
<<br/>
<<br/>
<<br/>
<<br/>
<<br/>
<<br/>
<<br/>
<<br/>
<<br/>
<<br/>
<<br/>
<<br/>
<<br/
70. <button id="pumpone">Pump 1</button>
                    71. <button id="pumptwo">Pump 2</button>
72. <div id="gauge" style="width: 210px; height: 180px"></div>
73. <div id="gauge2" style="width: 210px; height: 180px"></div>
74. <div id="level">PRAEGUNE NIVOO</div>
75. <div id="gauge3" style="width: 210px; height: 180px"></div>
76. </div><br>77 <div c
       77. <div class="messagepop pop1">
78. <p id="esimene-pump">Esimene pumba juhtimine</p>
79. <div id="images">
                                80. <p id="pumpindik"></p>
81. </div>
82. \langle p \rangle83. \leftarrow \leftarrow \84. <button id="stopP1">STOP</button>
85. \langle /p \rangle86. <p id="indikatsioon"></p>
87. <p>
88. \leftarrow <br/>button id="blokeeri">BLOKEERI</button>
89. <br>
Sutton id="luba">LUBA</button>
90. \langle p \rangle<br>91. \langle n \rangle91. <p id="manindik1">KÄSI-JUHTIMINE</p>
92. <p>
                                93. <button id="kasi-reziim1">KÄSI-REZIIM</button>
94. <button id="lulita-valja1">LÜLITA-VÄLJA</button>
                    \langle/p\rangle96. \langle p \rangle<br>97.
                                97. <a class="close1" href="/">Cancel</a>
98. \langle /p \rangle99. </div>
100. <div class="messagepop pop2">
101. \langle p \text{ id} = \text{'teine-pump''}\rangleTeine pumba juhtimine\langle p \rangle102.
                                \overline{di}103. \langle \rho \text{ id} = \text{"pumpindik2"} \rangle<br>104. \langle \text{div} \rangle\langle/div>
105. \langle p \rangle106. <button id="startP2">START</button>
107. Example 2018 to the stop of the stopP2">STOP</button>
```
108.  $\langle p \rangle$ <br>109.  $\langle n |$ 109. <p id="indikatsioon2"></p>  $110.$ 111.  $\langle \text{button id="b} \rangle$   $\langle \text{button id="b} \rangle$   $\langle \text{button id="b} \rangle$   $\langle \text{button id="b} \rangle$ 112. <button id="luba2">LUBA</button> 113.  $\langle p \rangle$ <br>114.  $\langle p \rangle$ 114. <p id="manindik2">KÄSI-JUHTIMINE</p> 115.  $\langle p \rangle$ <br>116. 116. <button id="kasi-reziim2">KÄSI-REZIIM</button> 117. <button id="lulita-valja2">LÜLITA-VÄLJA</button> 118.  $\langle p \rangle$ 119. <p> 120. <a class="close2" href="/">Cancel</a>  $\langle$ /p> 122. </div> 123. <div class="lamps"> 124. <div class="circle" id="lamp1"></div> 125. <div class="circle" id="lamp2"></div> 126. </div> 127. <div class="time"> 128. <div id="current\_date\_time\_block"></div> 129. </div> 130. <br />
<br />
<br />
<br />
<br />
<br />
<br />
<br />
<br />
<div class="moto-hours">MOTO-TIINNTD</a>
<div class="moto-hours">MOTO-TIINNTD 131. <div class="moto-hours">MOTO-TUNNID<br>132. <table id="table"> 132. <table id="table"> 133. <tr> 134. <td>First Pump </td> 135. <td>Minute:</td> 136. <td><div id="min1"></div></td> 137. <td>Hours:</td> 138. <td><div id="hour1"></div></td>  $139.$   $\langle$ /tr><br> $140.$   $\langle$  tr> 140. <tr> 141. <td>Second Pump</td> 142. <td>Minute:</td> 143. <td> <div id="min2"></div></td> 144. <td>Hours:</td> 145. <td><div id=hour2></div></td>  $146.$   $\langle$ /tr>  $147.$   $\langle /tah]$ e> 148. </div> 149. <div id="nivood" class="nivood"> 150. <table> 151. <tr>  $152.$ 153. START NIVOO-PÄEV:  $154.$ 155. <td id="start-nivoo-paev"></td>  $\langle$ /tr> 157. <tr>  $158.$ 159. START NIVOO-ÖÖ:  $160.$ 161. <td id="start-nivoo-oo"></td>  $162.$ 163. <tr>  $164.$ 165. STOPP NIVOO:  $166.$ 167. td id="stop-nivoo"></td> 168. </tr> 169. </table> 170. </div> 171. <div class="num"> 172.  $\langle p \text{ id} = "levelcurr" \rangle \langle p \rangle$ 173. </div> 174. <canvas id="smoothie-chart" width="1000" height="285"></canvas> 175. </div> 176. </div> 177. <div class="footer"> 178. <div>

```
179. <button id="pealeht" value=" Main Page "
   onClick='location.href="MainPage.html"' formtarget="_blank">PEALEHT</button>
180. <button id="haired"value=" Main Page " 
formtarget="_blank">HÄIRED</button>
                                id="parameetrid" value=" Main Page "
   formtarget="_blank">PARAMEETRID</button>
182. </div>© Jaroslav Savelitsev</div>
183. <script>
184. $.ajaxSetup({cache:true});
                     var gauge = new JustGage({}186. id: "gauge", // the id of the html element<br>187. value: 100,
187. value: 100,<br>188. min: 0.
188. min: 0,<br>189. max: 30
               max: 300,
190. levelColors: ["EBEB00","EBEB00","EBEB00"],
191. title: "PUMP 1 VOOL"
192. });<br>193.
                     var curr=parseInt(:="DB_Outputs".Current1:);
194. setInterval(() \Rightarrow \{<br>195. set["sin"195. \frac{1}{3} \cdot \text{get}("signals/Current1.html", function(result)\{196.curr=parseInt(restult.trim());
197. \{\};
198. gauge.refresh(curr);
                     199. }, 500);
200.
201. var gauge2 = new JustGage({
202. id: "gauge2", // the id of the html element
203. value: 100,<br>204. min: 0.
               min: 0.
205. max: 300,<br>206. 1evelColo
206. levelColors: ["EBEB00","EBEB00","EBEB00"],<br>207. title: "PUMP 2 VOOL"
               title: "PUMP 2 VOOL"
208. });<br>209.
                     var curr2=parseInt(:="DB_Outputs".Current2:);
210. setInterval(() => {<br>211. $.get("si")211. $.get("signals/Current2.html",function(restult){
212. \text{curr2=parseInt}(\text{result}.\text{trim}());<br>213.
213. \{\};
214. gauge2.refresh(curr2);
215.    }, 500);
216.<br>217
217. var gauge3 = new JustGage({<br>218. id: "gauge3", // the id of the html
               id: "gauge3", // the id of the html element
219. value: 50,<br>220. min: 0.
               min: 0,
221. max: 100,<br>222. levelColo
               222. levelColors: ["0F6BD4","0F6BD4","0F6BD4"],
223. title: "PRAEGÜNE NIVOO"<br>224. \}):
           \};
225. var mes=parseInt(:="DB_Outputs".Level:);
226. setInterval() => {
227. \oint . get("signals/Level.html", function (result)228. mes=parseInt(restult.trim());<br>229. mes=parseInt(restult.trim());
229. \{\};
230. gauge3.refresh(mes);<br>231. h, 500):231. }, 500);
232.
233.
234. /*Загрузочная сраница*/
                     //window.onload = function() {
236.<br>237.
                             //setTimeout(function() {
238.
239.
     //document.getElementById("preloader_malc").style.display = "none";
240.241.1/3.400:
242.<br>243.
                     1/3;
244. var chart = new
   SmoothieChart({grid:{fillStyle:'#ffffff'},labels:{fillStyle:'#000000'},millisPerPixel:45,max
```

```
ValueScale:0.8,minValueScale:0.8,scaleSmoothing:0.012,minValue:0,maxValue:100,timestampForma
tter:SmoothieChart.timeFormatter}),<br>245. canvas = docu
                       245. canvas = document.getElementById('smoothie-chart'),
246. Series = new TimeSeries();
247248. chart.addTimeSeries(series,
   {lineWidth:2,strokeStyle:'#ff0000',fillStyle:'rgba(0,128,255,0.30)'});
249. chart.streamTo(canvas, 973);
```

```
1. <!DOCTYPE html>
2. <!-- AWP In Variable Name='"DB Alarms".Level not Fall' -->
3. <!-- AWP_In_Variable Name='"DB_Alarms".Level_HighHigh' -->
4. <!-- AWP_In_Variable Name='"DB_Alarms".Level_Broken_Wire' -->
5. <!-- AWP_In_Variable Name='"DB_Alarms".Current1_Broken_Wire' -->
6. <!-- AWP_In_Variable Name='"DB_Alarms".Current2_Broken_Wire' -->
7. <!-- AWP_In_Variable Name='"DB_Alarms".Interlock1' -->
8. <!-- AWP_In_Variable Name='"DB_Alarms".Interlock2' -->
9. <!-- AWP_In_Variable Name='"DB_Alarms".Force1' -->
10. <!-- AWP_In_Variable Name='"DB_Alarms".Force2' -->
11. <!-- AWP_In_Variable Name='"DB_Alarms_Disable".DIS_Level_Broken_Wire' -->
12. <!-- AWP_In_Variable Name='"DB_Alarms_Disable".DIS_Current1_Broken_Wire' -->
13. <!-- AWP_In_Variable Name='"DB_Alarms_Disable".DIS_Current2_Broken_Wire' -->
14. <!-- AWP_In_Variable Name='"DB_Alarms_Disable".DIS_Level_HH' -->
15. <!-- AWP_In_Variable Name='"DB_Alarms_Disable".DIS_Level_NF' -->
16. <!-- AWP_In_Variable Name='"DB_Alarms_Disable".DIS_Interlock1' -->
17. <!-- AWP_In_Variable Name='"DB_Alarms_Disable".DIS_Interlock2' -->
18. <!-- AWP_In_Variable Name='"DB_Alarms_Disable".DIS_Force1' -->
19. <!-- AWP_In_Variable Name='"DB_Alarms_Disable".DIS_Force2' -->
20. <!-- AWP_In_Variable Name='"DB_Inputs".Res_all_Err' -->
21. <html lang="en">
22. \langle head \rangle<br>23. \langle met \rangle23. <meta charset="UTF-8">
24. <meta name="viewport" content="user-scalable=no, width=device-width, initial-scale=1.0, 
maximum-scale=1.0"><br>25. <link rel="styles
     25. <link rel="stylesheet" href="css/haired.css">
26. <script type="text/javascript" src="js/jquery.js"> </script>
27. <script src="https://ajax.googleapis.com/ajax/libs/jquery/3.5.1/jquery.min.js"></script>
28. <script type="text/javascript" src="js/Scripts for Haired.js"></script><br>29. <title>Häired</title>
     <title>Häired</title>
30. </head>
31. <br/>\langlebody>
32. <div class="table">
33. <table id="table">
34. <tr>
35. <th id="err1">Nivoo ei lange</th>
                               36. <th id="th1">
37. <button id="dis1" onclick="toggle1()">Välja 
   lülitama</button>
38.39 \epsilon/trs
40. <tr>
                               41. <th id="err2">Nivoo on HH</th>
42. \left\langle \text{th } id = \text{th } 2^n \right\rangle<br>43. \left\langle \text{bution} \right\rangleid="dis2" onclick="toggle2()">Välja
   lülitama</button>
44. </th>
45. \langle/tr>
46. <tr>
47. <th id="err3">Nivoo juhe katkenud</th>
48. <th id="th3">
49. <button id="dis3" onclick="toggle3()">Välja 
   lülitama</button>
50.51. \langle/tr>
                      <sub>tr</sub></sub>
53. <th id="err4">Pump 1 juhe katkenud</th>
54. <th id="th4">
                                                  id="dis4" onclick="toggle4()">Välja
   lülitama</button>
56.57.
```
 $58.$   $\langle tr \rangle$ 59. <th id="err5">Pump 2 juhe katkenud</th>  $\frac{1}{10}$  -"th5"><br>  $\frac{1}{100}$ 61. <button id="dis5" onclick="toggle5()">Välja lülitama</button>  $62.$  $63.$   $\langle$ /tr>  $64.$   $\langle tr \rangle$ 65. <th id="err6">Interlock 1</th> 66. <th id="th6"> 67. <button id="dis6" onclick="toggle6()">Välja lülitama</button>  $68.$ 69. </tr> 70. tr> 71. <th id="err7">Interlock 2</th> 72. <th id="th7"> 73. <button id="dis7" onclick="toggle7()">Välja lülitama</button> 74. </th> 75. </tr> 76. <tr> 77.  $\textrm{C}$  and  $\textrm{C}$  and  $\textrm{C}$  78. <th id="th8"> id="dis8" onclick="toggle8()">Välja lülitama</button>  $80.$ 81. </tr> 82. <tr> 83.  $\text{cth id} = \text{err9} \cdot \text{Force } 2 \cdot \text{/th}$ <br>84.  $\text{ch id} = \text{the right} \cdot \text{the right}$  **id="th9">** 85.  $\leftarrow$  soutton id="dis9" onclick="toggle9()">Välja lülitama</button>  $86.$ 87. </tr> 88. <tr> 89. <th><button id="reserr">HÄIREDE TAGASTUS</button></th> <th>HÄIRETE EMALDAMINE</th> 91. </tr> 92. </table> 93. <div class="selgitus">Peab olema kahekordne nuppu pressima, sest realiseeritud kaitse juhusliku pressimine eest</div> 94. <div class="footer"> 95. <div> 96. <button id="pealeht" value=" " onClick='location.href="MainPage.html"' formtarget="\_blank">PEALEHT</button><br>97. <br/> <br/>button id="juhtimine"value="" onClick='location.href="Juhtimine.html"' formtarget="\_blank">JUHTIMINE</button> 98. <button id="parameetrid" value="" onClick='location.href="Parameetrid.html"' formtarget="\_blank">PARAMEETRID</button> 99.  $\langle$ /div> 100. © Jaroslav Savelitsev</div> 101. </div> 102. </div> 103. <script type="text/javascript"> 104. var name; 105.<br>106. 106. \$("#dis1").click(function(){ 107. name = '"DB\_Alarms\_Disable".DIS\_Level\_NF'; 108.  $\{\}$ ; 109. 110. \$("#dis2").click(function(){ 111. 111. **name = '"DB\_Alarms\_Disable".DIS\_Level\_HH'**; 112.  $\{\})$ ; 113. \$("#dis3").click(function(){ 114. name = '"DB\_Alarms\_Disable".DIS\_Level\_Broken\_Wire'; 115.  $\{\}$ ; 116. \$("#dis4").click(function(){ 117.  $\blacksquare$  name  $\blacksquare$ '"DB\_Alarms\_Disable".DIS\_Current1\_Broken\_Wire'; 118.  $\{\}$ ; 119.  $\frac{1}{2}$   $\frac{1}{2}$   $\frac{1}{2$ 

```
120. name example 120 and 120.
    '"DB_Alarms_Disable".DIS_Current2_Broken_Wire';
121. \{\});
122. \oint ("\#dis6") \cdot \text{click}(\text{function}))<br>123. name = '"DB Alarms
                                                  name = '"DB_Alarms_Disable".DIS_Interlock1';
124. \{\};
125. $("#dis7").click(function(){
126. name = '"DB_Alarms_Disable".DIS_Interlock2';
127. \{\};
128. \frac{128}{128}129. \qquad \qquad \qquad \text{name} = \text{``DB\_Alarms\_Disable''.DIS\_Force1';}<br>130. \qquad \qquad \qquad \qquad \text{``The image shows that the image shows a function of the image.}130. }131. \oint_{\phi} ({}^{\text{u}}\text{H} \text{d} s g'') \cdot \text{click} (\text{function}() \{132.\} ) name = '"DB Alarms
                                                  n = \frac{1}{2} \frac{1}{2} \frac{1}{2} \frac{1}{2} \frac{1}{2} \frac{1}{2} \frac{1}{2} \frac{1}{2} \frac{1}{2} \frac{1}{2} \frac{1}{2} \frac{1}{2} \frac{1}{2} \frac{1}{2} \frac{1}{2} \frac{1}{2} \frac{1}{2} \frac{1}{2} \frac{1}{2} \frac{1}{2} \frac{1}{2} \frac{1}{133. \{\};
134.
135. </script>
136. </body>
137. </html>
138.
```

```
1. <!DOCTYPE html>
2. <!-- AWP_In_Variable Name='"DB_Settings".Level_Min' -->
3. <!-- AWP_In_Variable Name='"DB_Settings".Level_Max' -->
4. <!-- AWP_In_Variable Name='"DB_Settings".Level_HH' -->
5. <!-- AWP_In_Variable Name='"DB_Settings".Current1_high' -->
6. <!-- AWP_In_Variable Name='"DB_Settings".Current2_high' -->
7. <!-- AWP_In_Variable Name='"DB_Settings".Current1_low' -->
8. <!-- AWP_In_Variable Name='"DB_Settings".Current2_low' -->
9. <!-- AWP_In_Variable Name='"DB_Timers_Delays".TON_LevelNF'-->
10. <!-- AWP_In_Variable Name='"DB_Timers_Delays".TON_Interlock' -->
11. <!-- AWP_In_Variable Name='"DB_Timers_Delays".TON_Force' -->
12. <html lang="en">
13. <head><br>14. <met
14. <meta charset="UTF-8"><br>15. <meta name="viewnort"
      15. <meta name="viewport" content="user-scalable=no, width=device-width, initial-scale=1.0, 
   maximum-scale=1.0">
16. <link rel="stylesheet" href="css/parameetrid.css"><br>17. <script.src="https://code_iquery.com/iquery-1.9.1
      17. <script src="https://code.jquery.com/jquery-1.9.1.min.js"></script>
18. <script type="text/javascript" src="js/Scripts for Parameetrid.js"></script>
19. <title>Parameetrid hälestamine</title>
20. </head>
21. <br/>chody>
22. <div class="table"></div>
23. \timestable id="table"><br>24. \timestr>
                \langletr>
25. <td>Minimaalne nivoo</td>
26. <td class="param">
27. 27. External of the state of the state of the state of the state of the state of the state of the state of<br>28. A sinput pair state of the state of the state of the state of the state of the state of the state of the s
                                               28. <input name='"DB_Settings".Level_Min' type="text"
    />
29. <button type="submit">Saatma</button>
30. \langle /form><br>31. \langle /td>
                          \langle/td>
32. \langle/tr>
33. <tr>
                          34. <td>Maksimaalne nivoo</td>
35. <td class="param">
36. <form method="post">
37. Some and the straight value of the straight value of the straight value of the straight value of the straight \zeta input name='"DB_Settings".Level_Max' type="text"
    />
38. <button type="submit">Saatma</button>
39. \langle /form> \langle /td>
40. \langle \rangle /td>
                \langle/tr>
42. <tr>
43. \left\{\text{td}\right\} + td>High-High nivoo</td>44.
                          44. <td class="param">
45. <form method="post">
46. \langleinput name='"DB Settings".Level HH' type="text" />
47. <button type="submit">Saatma</button>
```
48.  $\langle$  / form>  $\langle$  / form>  $\langle$  / fo 49. </td>  $\langle$ /tr> 51. <tr> 52. <td>Vool 1 maksimaalne</td> 53. <td class="param">
54. <td class="form 54. <form method="post"> 55. Solution of the contract of the contract of the contract of the contract of the contract of the contract of the contract of the contract of the contract of the contract of the contract of the contract of the contract o type="text" /> 56. <button type="submit">Saatma</button> 57. </form> 58.  $\langle$ /td> 59. </tr> <tr> 61. <td>Vool 2 maksimaalne</td> 62. <td class="param"> 63. <form method="post"> 64. <input name='"DB\_Settings".Current2\_high' type="text" /> 65. <button type="submit">Saatma</button>  $66.$   $\langle$  form>  $67.$   $\langle \text{tr}\rangle$  $68.$   $\langle$ /tr> 69. <tr> 70. <td>Vool 1 minimaalne</td> 71. <td class="param"> 72. <form method="post"> 73. The contract of the contract of the contract of the contract of the contract of the contract of the contract of the contract of the contract of the contract of the contract of the contract of the contract of the contra type="text" /> 74. The subset of the set of the set of the set of the set of the set of the set of the set of the set of the s<br>The set of the set of the set of the set of the set of the set of the set of the set of the set of the set of 75. </form> 76. </td>  $\langle$ /tr $\rangle$ 78. <tr> 79. <td>Vool 2 minimaalne</td> <td class="param"> 81. <form method="post"> name='"DB\_Settings".Current2\_low' type="text" /> 83. <button type="submit">Saatma</button>  $84.$   $\checkmark$  form><br>85.  $\checkmark$  /td> 85. </td>  $\langle$ /tr> 87. <tr> 88. <td>Timer nivoo ei lange</td> 89.  $\textrm{std class="param}$ <br>90.  $\textrm{form me}$ 90. <form method="post"> 91. <input name='"DB\_Timers\_Delays".TON\_LevelNF' type="text" /> 92. <button type="submit">Saatma</button>  $\langle$ /form> 94. </td> 95. </tr> 96. <tr> 97. <td>Timer Interlock</td> 98. <td class="param"> 99. <form method="post"> 100. <input name='"DB\_Timers\_Delays".TON\_Interlock' type="text" /> 101. **101. Example 2018 EXECUTE:**  $\checkmark$  button type="submit">Saatma</button> 102. </form> 103. </td> 104. </tr> 105. <tr> <td>Timer Force</td> 107. (a) the set of the class="param"><br>108. (a) form metric set of the set of the set of the set of the set of the set of the set of the set of the s <form method="post"> 109. <input name='"DB\_Timers\_Delays".TON\_Force' type="text" /> 110. <button type="submit">Saatma</button> </form> 112. </td>

```
113. \langle/tr> \langle/table>
114. </table>
                   115. <div class="values">
116. <br>
(a) d="value1">:="DB_Settings".Level_Min:%</p><br>
(a) d="value2">:="DB_Settings".Level_Max:%</p>
117. <p id="value2">:="DB_Settings".Level_Max:%</p>
118. <p id="value3">:="DB_Settings".Level_HH:%</p>
119. <p id="value4">:="DB_Settings".Current1_high:A</p>
120. <br>
(a) id="value5">:="DB_Settings".Current2_high:A</p>
(a) id="value6">:="DB_Settings".Current1_low:A</p>
(a) id="value6">:="DB_Settings".Current1_low:A</p
121. <p id="value6">:="DB_Settings".Current1_low:A</p>
122. <p id="value7">:="DB_Settings".Current2_low:A</p>
123. <p id="value8">:="DB_Timers_Delays".TON_LevelNF:</p>
124. <br>
(a) id="value9">:="DB_Timers_Delays".TON_Interlock:</p>
(b) id="value10">:="DB_Timers_Delays".TON_Force:</p>
(c) id="value10">:="DB_Timers_Delays".TON_Force:</p
125. \langle \text{div} \rangle id="value10">:="DB_Timers_Delays".TON_Force:\langle \text{div} \rangle<br>126.
                              \langle/div>
127. (div class="footer"><br>128. (div>
                              128. <div>
129. Example 20 and 129. A value value value value=" when the value=" when the value=" when the value=" when the value=" when the value value value value value value value value value value value value value value value 
    onClick='location.href="MainPage.html"' formtarget="_blank">PEALEHT</button>
130. The solution of the set of the state of the state of the state of the state of the state of the state of the state of the state of the state of the state of the state of the state of the state of the state of the stat
onClick='location.href="Juhtimine.html"' formtarget="_blank">JUHTIMINE</button><br>tutton id="haired"value=" Main
                                                          id="haired"value=" Main Page "
onClick='location.href="Haired.html"' formtarget="_blank">HÄIRED</button>
132. </div>
                  133. © Jaroslav Savelitsev</div>
134.
135. </body>
136. \langle/html>
137.
```